ZÁPADOČESKÁ UNIVERZITA V PLZNI FAKULTA PEDAGOGICKÁ KATEDRA ČESKÉHO JAZYKA

# **Práce s interaktivními učebnicemi českého jazyka na 1. stupni základní školy**

DIPLOMOVÁ PRÁCE

## **Jakub Doležal**

*Učitelství pro 1. stupeň ZŠ*

Vedoucí práce: PaedDr. Jana Vejvodová, CSc.

**Plzeň 2015**

Prohlašuji, že jsem diplomovou práci vypracoval samostatně s použitím uvedené literatury a zdrojů informací.

V Plzni 15. dubna 2015

.............................................................

vlastnoruční podpis

Na tomto místě bych rád poděkoval PaedDr. Janě Vejvodové, CSc., za vedení diplomové práce a vstřícný přístup během zpracování této práce.

**ZDE SE NACHÁZÍ ORIGINÁL ZADÁNÍ KVALIFIKAČNÍ PRÁCE.**

## Obsah

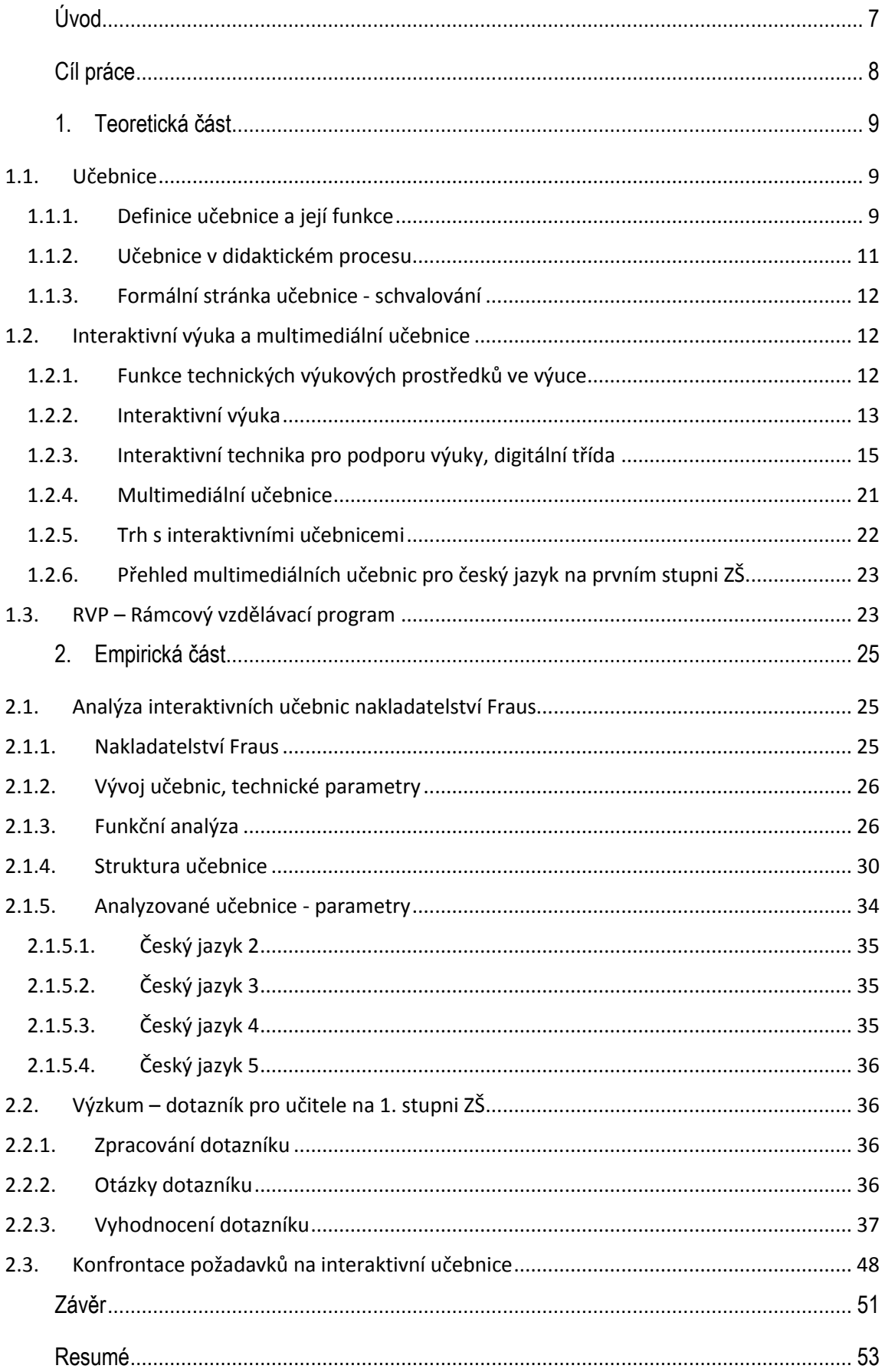

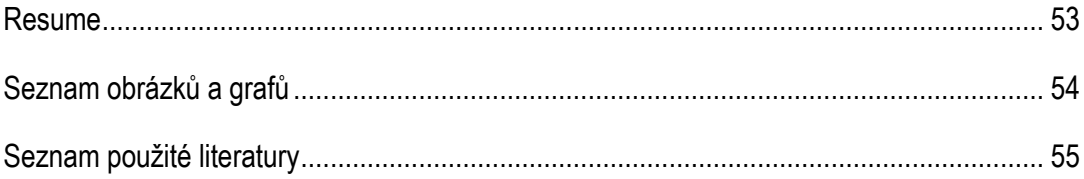

## <span id="page-6-0"></span>Úvod

Přestože patřím do generace žáků, kteří neměli možnost setkávat se s interaktivní technikou, multimediálními učebnicemi aj., snažím se v současnosti o co nejhlubší proniknutí do tohoto tématu. Nejen jako jednostranný podporovatel nebo kritik, ale jako kriticky nahlížející osoba, která se zabývá jak těmi pozitivními aspekty využití této učební pomůcky, tak i těmi negativními, které uvádí například německý psycholog Manfred Spietzl ve své publikaci Digitální demence. Rozšíření interaktivních učebnic do základních škol probíhá v řádu posledních let a nabývá čím dál většího významu. Díky různým dotacím a projektům se interaktivní učebnice dostávají do dalších škol. Dalo by se říci, že v České republice byla přeskočena jedna vývojová etapa, za kterou považuji projekci pouze na plátno, jelikož u nás nastal přechod z tištěných učebnic rovnou již na interaktivní. Navíc se interaktivní výuka dostávala z vyšších vzdělávacích stupňů k těm nižším, proto je menší portfolio učebnic právě pro první stupeň. Zároveň to znamená, že pro můj obor, tj. učitelství pro 1. stupeň ZŠ, bude tato problematika čím dál více důležitá a je třeba se na ni připravit.

Propůjčení licence, a tedy možnost práce s interaktviní učebnicí vydavatelství Fraus, mi umožnilo proniknout do dané problematiky. Navíc považuji jakoukoli práci s moderními technologiemi ve škole za velice důležitou, protože je dnes všudypřítomné využívání dalších elektronických zařízení (kupříkladu smartphone, který vlastní už většina žáků základní školy). Naprostou samozřejmostí, je tedy to, aby se školy přizpůsobily novým nárokům a zároveň děti kultivovaly v oblasti užívání těchto zařízení, ukázaly jim jejich další funkční využití a naučily je učit se za pomoci těchto zařízení. Zároveň jsem si ale vědom, že se zvedá i popularita alternativních škol, kde v některých z nich učitelé a žáci nepracují s předtištěnou učebnicí vůbec, a naopak si žáci tvoří svoji vlastní učebnici.

V současných diskuzích odborné i neodborné veřejnosti, v médiích i na školách se střetávají názory na prospěšnost interaktivních učebnic i moderních technologií, na jejich pozitivní či negativní přínos. Právě z tohoto důvodu je důležité do této oblasti proniknout hlouběji a právě proto bude zajímavé analyzovat i názory a zkušenosti současných učitelů.

## <span id="page-7-0"></span>Cíl práce

Tato práce se zabývá nároky současných učitelů na interaktivní učebnice na prvním stupni v předmětu český jazyk v porovnání se současným vydáním i-učebnice vydavatelství Fraus. Hlavním cílem je zjistit konkrétní požadavky učitelů na interaktivní učebnici, na to, která kritéria při výběru jsou pro ně důležitá a která upřednostňují, jak vnímají výuku v součinosti s touto technologií a jak dalece jsou informovaní o této problematice. Dotazníkové šetření bylo provedeno v Plzeňském a Jihomoravském kraji v generačně různorodém složení. Na tuto část pak navazuje analýza ičebnice vydavatelství Fraus pro předmět český jazyk, která je v práci konfrontována s požadavky současných učitelů zjištěných z dotazníkového šetření.

## <span id="page-8-0"></span>1. Teoretická část

#### <span id="page-8-1"></span>1.1. Učebnice

#### 1.1.1.Definice učebnice a její funkce

<span id="page-8-2"></span>Učebnice slouží jako výukový prostředek, přesněji spadá do materiálních didaktických prostředků, dále do textových pomůcek, které je možné využít ve výuce. Mezi výukové materiály se řadí i pracovní sešit, test, mapy atd. Stejně tak jsou i audiovizuální a multimediální dokumenty výukovými materiály. Školní učebnice je však nejrozšířenější výukový materiál, i v dnešní době rychle se rozvíjejících informačních technologií se těžko uplatňuje představa vzdělávání bez učebnic, i když se dnes přesunuje jejich obsah do elektronické podoby. Zde však stojí za zmínku, že myšlenka vzdělávání bez učebnic se uplatňuje ve waldorfské pedagogice, kde jsou nahrazeny vlastními poznámkovými sešity. O způsobu práce s učebnicí rozhoduje v procesu výuky učitel. Ten se v závislosti na cílech a charakteru vyučovacího procesu rozmýšlí nad způsobem práce, podle kterého pak volí využítí učebnice. Při práci s učebnicí také můžeme současně využívat i další výukové materiály, které byly zmíněny výše, jako doplněk nebo rozšíření obsahu učiva.

Definovat učebnici můžeme širším způsobem jako Sýkora (1996), tedy že to jsou "všechny knižní (tištěné, psané) prostředky, specificky určené pro podporu procesu tvorby a nabývání vzdělávání žáků/studentů/jiných osob". Na základě tohoto vymezení bychom sem mohli zařadit například i encyklopedie. Přesněji učebnice vymezuje i Průcha, který ve své publikaci (1998) uvádí definici z knihy Lexikon – Pädagogik (1988): "Učebnice: Prostředek vyučování a učení v knižní formě, ve kterém jsou určitá odborná témata a okruhy daného předmětu metodicky uspořádány a didakticky ztvárněny tak, že umožňuje učení." V této definici už jsou zmíněny předmět a téma, které více specifikují její zaměření. Právě odborným tématem je i předmět český jazyk a literatura. Jeho tematické okruhy jsou v současné době zformovány v rámcovém vzdělávacím programu (RVP), který je vytvářen Ministerstvem školství, mládeže a tělovýchovy, naposledy se změnami k 1. 9. 2013.

Učebnice mají také svou verbální a neverbální složku, které jsou zastoupeny v určitém poměru. Jako verbální složka slouží texty (např. základní studijní informace) a články a neverbální složka je zastoupena přítomností obrázků, tabulek, vyznačeného textu, obsahu, nadpisů aj.

K hlubší analýze učebnic je nutné určit vlastnosti, které se u různých autorů liší.

Nejprve je třeba si ujasnit, jaké funkce má učebnice. Podle Průchy (1997):

- funkce didaktické (z hlediska struktur cílů procesu výuky)
	- o funkce informativní (zprostředkování informací o učivu),
	- o funkce formativní (smyslem je, aby se osvojené systémy vědomostí a dovedností staly vnitřními hodnotami žáků),
	- o funkce metodologická (cílem je, aby si žáci osvojily i metody poznání),
- funkce organizační
	- o funkce plánovací,
	- o funkce motivační,
	- o řídící proces výuky,
	- o funkce kontrolní a sebekontrolní.

V souhrnu se pak tyto funkce nazývají didaktická vybavenost učebnice a právě tyto funkce mohou být uplatňovány při výběru učebnic učitelem, slouží jako kritérium k hodnocení kvality učebnic. Průcha navíc mezi svými funkcemi zmiňuje i plánování, které je nedílnou součástí práce učitele. Napomáhá mu například při tvorbě vzdělávacích plánů (v kooperaci s PPP), vlastních dlouhodobých příprav atd.

Skalková rozděluje funkce učebnic do šesti základních bodů (1999):

- poznávací a systemizační,
- upevňovací a kontrolní,
- motivační a sebezvdělávací (stimuluje k samostatnému osvojování učiva),
- koordinační (mezi různými didaktickými prostředky),
- rozvíjející a výchovná.
- orientační (pomocí rejstříku, obsahu, pokynů informuje žáky a učitele).

Důležitá pro představu a pro snadnější upevňování informací žáků je právě systematizace obsahu učebnice, která je právě doplněna funkcí upevňovací, která zajišťuje ukládání těchto informací. Na ni plyně navazuje funkce kontrolní, která slouží jako zpětná vazba oběma subjektům, tedy jak dítěti, tak učiteli.

Ruský autor D. D. Zujev rozlišuje osm funkcí učebnice (Průcha, 1998, s. 19):

 Informační funkce: Spočívá v tom, že učebnice vymezuje obsah vzdělávání v určitém předmětu či oboru vzdělávání, a to i pokud jde o rozsah a dávkování informací určených k osvojování pro žáky.

- Transformační funkce: Je dána tím, že učebnice poskytuje přepracování (didaktickou transformaci) odborných informací z určitého vědního oboru, z určité technické či jiné oblasti tak, aby tyto transformované informace byly přístupné žákům.
- Systematizační funkce: Učebnice rozčleňuje učivo podle určitého systému do jednotlivých ročníků či stupňů školy a vymezuje také posloupnost jednotlivých částí učiva.
- Zpevňovací a kontrolní funkce: Učebnice umožňuje žákům pod vedením učitele osvojovat si určité poznatky a dovednosti, procvičovat je (upevňovat) a eventuálně i kontrolovat (pomocí úkolů aj.) jejich osvojení.
- Sebevzdělávací funkce: Učebnice stimuluje žáky k samostatné práci s učebnicí a vytváří u nich učební motivaci a potřeby poznávání.
- Integrační funkce: Učebnice poskytuje základ pro chápání a integrování těch informací, které žáci získávají z různých jiných pramenů.
- Koordinační funkce: Učebnice zajišťuje koordinaci při využívání dalších didaktických prostředků, které na ni navazují.
- Rozvojově výchovná funkce: Učebnice přispívá k vytváření různých rysů "harmonicky rozvinuté osobnosti" žáků (tj. například k formování estetického vkusu aj.).

Právě tato klasifikace funkcí, kterou užívá Zujev, je zcela srozumitelná.

Neméně důležitou oblastí je pak oblíbenost učebnice u žáků, kteří s ní budou pracovat i doma, samostatně. To je sebevzdělávací funkce, kterou nesmíme opomíjet, jinak bychom nedosáhli motivovanosti žáků.

#### 1.1.2.Učebnice v didaktickém procesu

<span id="page-10-0"></span>Učebnice musí být v souladu s kurikulárními dokumenty, ale tyto standardy jsou vymezeny pouze pro závěr vzdělávacího cyklu a ponechávají tak značnou volnost pro rozvržení učebnic na ročníky a pro volbu metodického postupu. To způsobuje značné rozdíly ve strukturaci učiva v učebnicích. Jedním z důsledků této rozrůzněnosti kurikula pak je i problém přechodu žáků na novou učebnici např. z důvodu změny bydliště, a tím i školy. Normativní charakter kurikulárních dokumentů předpokládá systém kontroly dodržování standardů ze strany státu.

V současné době se na vydávání učebnic specializuje celá řada soukromých nakladatelství. Uvádím webové adresy některých z nich:

- http://novaskola.zde.cz
- http://www.alter.cz/
- http://www.didaktis.cz
- http://www.fortuna.cz
- http://www.fraus.cz
- http://www.prodos-cz.cz/
- http://www.spn.cz/
- http://www.tobias-ucebnice.cz/

Ne všechna vydavatelství však vydávají ucelené řady ve smyslu obsáhnout všechny předměty prvního stupně. To nenapomáhá interdisciplinární výuce. Jestliže totiž vydáme učebnici například jak pro český jazyk, matematiku a prvouku, můžeme velice snadno odkazovat a propojovat jednotlivá témata mezipředmětově. Stejně tak i obsahově a systémově lze z menší části například učebnici přizpůsobit.

#### 1.1.3.Formální stránka učebnice - schvalování

<span id="page-11-0"></span>Všechny školní učebnice musejí mít schvalovací doložku MŠMT, která je pak součástí učebnice. Schválené učebnice jednotlivých nakladatelství je pak možné najít na oficiálních stránkách MŠMT, které je uveřejňuje. Udělování schvalovací doložky je však podle Průchy (2006) rovněž dosti liberální. Současný trh v relativně malé zemi nabízí velké množství učebnic českého jazyka, který se v současnosti také rozšiřuje o interaktivní a elektronické učebnice. Ono rozšiřování však není zcela na místě, jelikož jde o shodnou učebnici jako ve vázané vazbě doplněnou o další doplňky, které usilují o dosažení větší interaktivity při výuce.

Naše postmoderní doba se však mění velice rychle, a to může zapřičinit pozdější neaktuálnost vázaných učebnic – především v oblasti metodologie, zároveň také může neaktuálnost způsobit nedostatečnou motivovanost žáků, kdy se setkávají například s obrázky starých technologií, s texty nepřizpůsobenými současné generaci žáků.

#### <span id="page-11-1"></span>1.2. Interaktivní výuka a multimediální učebnice

#### 1.2.1.Funkce technických výukových prostředků ve výuce

<span id="page-11-2"></span>Důvodem, proč se čím dál častěji setkáváme s digitálními třídami, proč se ve výuce uplatňuje více multimediálních prvků v interaktivních učebnicích a promítání pomocí dataprojektoru a proč se žáci učí s přístroji, jako jsou tablety a notebooky, je v současnosti například nutnost připravovat děti na práci s těmito technickými přístroji, jelikož se s nimi budou v budoucnosti setkávat čím dál častěji, budou je běžně užívat, a to nejen v zaměstnání. Je nutné seznámit je s bezpečností užívání těchto technologií, zejména v souvislosti s riziky užívání internetu. Technologie mohou sloužit také k větší motivovanosti žáků a k zvýšení atraktivity vyučovací hodiny. Mohou také sloužit jako zdroj dalších informací, které žáci získávají nad rámec učebnic, nebo jich lze užít k testování

V září 2009 byla, dle zprávy ČŠI, v průměru každá základní škola vybavena alespoň jednou interaktivní tabulí.

Třídění výukových funkcí dle Geschwindera:

- Funkce základní
	- o funkce informační,
	- o funkce formativní,
	- o funkce instrumentální.
- Funkce vlastní didaktické
	- o plnění zásady názornosti a možnost vícekanálového vnímání informací,
	- o funkce motivační a stimulační,
	- o funkce racionalizační (ve vztahu k učiteli i žáku),
	- o funkce zpevňování (opakování),
	- o funkce systemizační (obsah je v programu uspořádán tak, že s pomocí techniky dochází k začleňování do soustavy dříve získaných poznatků).
- Funkce ergonomické a řídící
	- o snižování neproduktivních časů učitele a žáka,
	- o objektivizace zpětné vazby,
	- o individualizace (regulace vlastního tempa učení podle stupnědispozic a okamžitého stavu psychiky žáka).

1.2.2.Interaktivní výuka

<span id="page-12-0"></span>Interakce je vzájemné působení, ke kterému například dochází mezi učitelem a žákem (žáky) nebo mezi žáky samotnými. Tento výraz je užíván všeobecně i v jiných oborech, avšak je velice významným při výuce, jelikož podněcuje žáky a vytváří jejich součinnost. Interaktivní výuka vyžaduje aktivní účast učících se, to vede k větší motivovanosti žáků a díky netradičním postupům a zábavnějšímu přístupu snadněji dosahuje výchovně-vzdělávacích cílů.

Bylo by mylné se domnívat, že samotná interaktivní tabule vede k interaktivní výuce. Jak uvádí Dostál (2009): "Samotný fakt, že je interaktivní tabule ve výuce přítomna, však ještě automaticky neznamená, že se zákonitě musí jednat o interaktivní výuku. Je třeba rozlišovat, kde k interakci (vzájemnému působení) dochází", a proto také dále uvádí "je vhodnější používat termín interaktivními pomůckami podporovaná výuka". Tento výraz nám jasně vyjadřuje rozdíly. K interakci může docházet i bez použítí interaktivní tabule nebo všeobecně bez technických pomůcek, avšak právě tyto pomůcky napomáhají k interaktivní výuce. Navíc jsou v tomto případě veškeré předměty propojeny mezipředmětovými vztahy, čímž své poznatky kombinují s jinými, doplňují je a navazují na jiné.

K tomuto faktu se váže i samotné názvosloví a pojmenování učebnic, které slouží k práci na interaktivní tabuli, jelikož některá nakladatelství užívají výraz interaktivní, jiné ne. Např. Nová škola nazývá své publikace MIUč+ (Multimediální interaktivní učebnice s mnoha plusy), Fraus jako iučebnice (interaktivní učebnice), nakladatelství Alter jako e-učebnice (elektronické učebnice) atd.

Při samotném používání interaktivní učebnice ještě nemusí docházet k interaktivní výuce, proto je možné výraz zaměnit za multimediální. Například Krotký (2009) začíná svůj příspěvek: "Multimediální učebnice je již zažitý pojem, se kterým se setkáváme stále častěji." V tomto případě pojem multimediální obsahuje nadstavbu klasické učebnice, tj. video, audiozáznamy, webové odkazy a další. Ne vždy však musí elektronická podoba učebnice být multimediální – v případě, že je pouze elektronickou verzí vázané učebnice a postrádá prvky jako video, audiozáznam atd.

V současné době se hodně diskutuje i o škodlivosti nebo naopak přínosu jakýchkoli technických pomůcek. Odborníci se věnují různým výzkumům, které by jasně prokázaly, které vyjádření se blíží více pravdě. Například odborníci ze Španělska provedli psychologické šetření o vlivu moderních technologií, konkrétně interaktivních tabulí Smart Board, na žáky ve výuce. Mimo jiné zjistili, že pokud učitel správným tvořivým způsobem tvořil vlastní hodiny nebo je kombinoval s internetem či hotovým programem a potom tyto tvořivé hodiny aplikoval ve výuce, významně zvýšil tvořivost žáků. Provedli test, kterým měřili kreativitu dětí v běžné třídě. Výsledky ukázaly, že míra kreativity je u dětí na cca 63 %. Potom aktivně po několik měsíců systematicky a správně vyučovali pomocí interaktivní tabule, kterou měli ve své kmenové učebně stále k dispozici. Následně provedli další měření, které ukázalo posun rozvoje kreativity u stejného vzorku žáků až na 80 %. (Martín Lobo, ECHA 2008, Study of Classroom Praktice a Effective Teaching Strategie with Digital Smart Board to Gifted), (Hubatka, 2008).

Ovšem je třeba zaměřit se na problematiku snižování paměťové schopnosti, nesoustředěnosti, která s užíváním digitálních médií souvisí. U dětí a mladistvých také dramaticky klesá vinou digitálních médií schopnost učení a výsledkem jsou poruchy pozornosti a čtení, úzkost a otupělost, poruchy spánku a deprese, nadváha, sklony k násilí aj. To vše dokládá průzkumy vlastními nebo průzkumy i jiných expertů Manfred Spitzer (2014).

#### $21%$ DIGITÁLNÍ TECHNOLOGIE 64 % vlastní tablet ve vúuce  $21%$ 55 % půičuje table sou stolní počítače<br>nteraktivní tabule<br>online úložiště 55 % 84 % n studer<br>telefor 29 % 30 % Učitelů používa<br>chytrý telefon Učitelů používá tablet Více než tři čtyrtiny dotazovaných učitelů více než<br>75 % by podporovaly větší rozšíření tabletů mezi žáky a jejich využívání pro studijní účely. Více jak polovina studentů více než<br>50 % přiznala, že během výuky používá ke komunikaci se spolužáky Facebook. Papírová psaníčka si posílá 15 % **Telefonica** pouze 15 % studentů

#### <span id="page-14-0"></span>1.2.3.Interaktivní technika pro podporu výuky, digitální třída

#### *1.2.3.1. Interaktivní tabule*

Jak vystihuje ve své knize Betcher (2009) "..jestliže si máme plně uvědomit skutečný potenciál tohoto nového nástroje, pak musí přijít bod zlomu, kdy učitelé začnou přemýšlet úplně jinak; nejenom začít používat nové technologie tak, jako by byly pouze digitální verzí původních informací, ale především vytvářet věci zcela nové, které nebyly možné s těmi technologiemi původními". Tady se nám hned na úvod dostává informace, která je základním bodem – tedy aby materiály (například interaktivní učebnice) nebyly pouze digitální kopií obsahu papírové verze. Pak by byla tedy možná pouze projekce např. ve formátu PDF. ta je však nefunkční, protože stejně dobře, ne-li lépe mohou žáci sledovat učivo ve vázané učebnici.

V současnosti se na trhu vyskytuje několik typů interaktivních tabulí, Interactive WhiteBoard (IWB). V zásadě se odlišují tím, jak je snímán dotyk tabule nebo pohyb pera na její ploše. Jejich naplnění je stejné. Podle Lepila (2010) je interaktivní tabule "aktivní projekční plocha konstrukčně řešená tak, že dotykem plochy speciálním perem (stylus) nebo i prstem se dosahuje obdobný efekt, jakým ovládáme činnost počítače použitím myši. Pomocí pera lze aktivovat okna, přetahovat a zvýrazňovat položky, spouštět různé softwarové nástroje, webové stránky, popř. disky DVD".

 $\overline{a}$ 

<span id="page-14-1"></span>*Obr. 1 Interaktivní technika pro podporu výuky, digitální třída<sup>1</sup>*

<sup>1</sup> http://www.ceskaskola.cz/2013/12/tablety-ozivuji-vyuku-shoduji-se-zaci-i.html

Jednoduše je to popsáno i na webových stránkách společnosti zabývající se multimediálními učebnicemi, a to že "interaktivní tabule je velká elektronická projekční plocha, propojená s počítačem a dataprojektem. Je buď pevně připevněna na stěnu, nebo na výškově nastavitelném stojanu. Obraz z počítače je promítán na její povrch. Učitel nebo žák pracuje na interaktivní tabuli pomocí prstu, elektronické tužky nebo speciálního ukazovátka" (I-výuka 2008).

Z těchto informací je tedy jasné, že je zapotřebí nejen interaktivní tabule, ale i dalších elektronických přístrojů, a to PC a projektoru (v případě přítomnosti multimediálního obsahu typu video či audio soubor jsou pak nutné i reproduktory).

Ovšem především v případě výběru IWB je důležitá vazba na software a naopak z důvodu, který uvádí Hausner (2011): ",Klasické' interaktivní tabule nesou s sebou navíc jeden zásadní problém, a tím je licencování autorského nástroje skoro striktně ve vazbě na hardware. Prakticky to znamená, že opravdu "volně" můžete použít příslušný software jen na tabuli shodného výrobce. Existuje jen pár výjimek, za zmínku stojí nástroj Sankore. Jde o open source volně využitelný pro všechny typy hardwaru". Proto se musíme také zajímat o typy interaktivních tabulí a rozeznat jejich vzájemné rozdíly. V tomto případě se jedná především o tvorbu vlastních výukových materiálů, u kterých používáme právě software, který je vázán na hardware, což je nevýhodné. Například Fraus vydává učebnice jak pro SMART Board, tak pro ActivBoard.

V současné době je možné využívat i obslužný software (vytvářený některými nakladatelstvími nebo výrobci IWB), avšak tady může nastat problém s přenositelností na jiné typy tabulí. Lepil (2010) uvádí: "Software, někdy označovaný jako autorský software, by mohl být univerzálně použitelný pro různé druhy tabulí, ale z obchodních důvodů obvykle není přenositelný od jednoho výrobce do programového prostředí jiného výrobce".

V současnosti jsou ve školách nejvíce používány interaktivní tabule ActivBoard a SMART Board, mezi další patří např. Interwrite.

#### *1.2.3.2. ActivBoard*

Interaktivní tabule ActivBoard nabízí dvě pera, která pracují současně, zároveň už je na trhu ale i model (Touch), který je možné ovládat dotykem stejně jako tablet. Mimo jiné má vestavěné ozvučení, ActivArenu, vertikální posuv, projekce beze stínů a odolný povrch tabule.

Tento typ tabule využívá elektromagnetický princip snímání, snímaní je možné díky zabudovanému magnetu v peru. Pod krycí vrstvou se tedy nachází jemná síť vodičů, která vytváří elektromagnetické pole na povrchu tabule. Při narušení tohoto magnetického pole perem je systémem tabule vyhodnocena změna rozložení pole a tuto informaci zpracuje obslužný program v počítači. Pero je navíc vybaveno tlačítkem, který má obdobnou funkci stisku pravého tlačítka na myši.

Součástí systému je i program Activ Studio nebo ActivPrimary. Tyto programy slouží jak ke tvorbě materiálů pro interaktivní tabuli, tak pro jejich prezentaci a přímou interakci v průběhu vyučovací hodiny. Společnost také zajišťuje podporu formou webových stránek, kde jsou k nalezení DUMy, neboli digitální učební materiály (http://www.activucitel.cz/). Zde se nachází metodicky ověřené výukové materiály pro interaktivní tabule ActivBoard. Přípravy byly vytvořeny pedagogy partnerských škol v rámci projektů ESF-OPVK 1.1 a 1.4.

Mezi vydavatelstvími, která se věnují multimediálním učebnicím pro ActivBoard, jsou např. Prodos, nakladatelství Nová škola, Fraus atd. Ne všechna však mají portfolio učebnic ke všem předmětům nebo pro všechny ročníky.

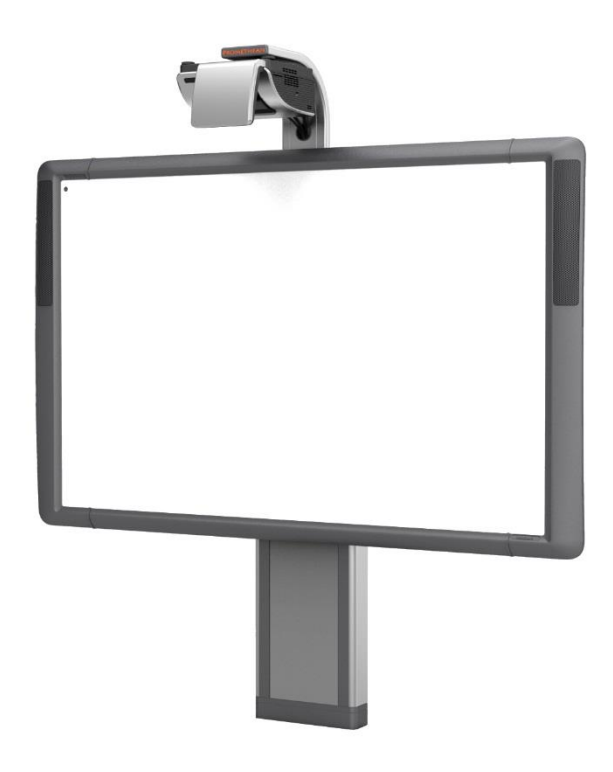

<span id="page-16-0"></span>*Obr. 2 ActivBoard<sup>2</sup>*

#### *1.2.3.3. SMART Board*

SMART Board funguje spojením interaktivní bílé tabule, projekce a počítače, kde je plocha počítače při zapnutí projektoru promítána na interaktivní tabuli. Zařízení je však nutné kalibrovat, aby se stala přesným ovládacím zařízením. SMART Board mimo jiné umožňuje zvýrazňování obsahu, kreslení a vpisování pomocí per, která jsou umístěna na předním panelu - 4 žlábky na pera a jeden žlábek na speciální houbičku, k dispozici jsou černá, zelená, modrá a červená.

 $\overline{a}$ <sup>2</sup> http://activlearning.com.au/Products/InteractiveWhiteboards/ActivBoard500Pro/tabid/332/Default.aspx

Tabule SMART Board pracuje na odporovém principu, kdy je elektrický odpor měněn buď dotykem prstu, nebo vhodným předmětem v daném místě, což následně systém vyhodnotí a určí souřadnice místa dotyku.To je možné díky konstrukci dvou pružných pokovených fólií, mezi nimiž může být buď vzduchová vrstva, nebo vrstva částečně vodivého materiálu (Lepil, 2010).

Nevýhodou této technologie je, že u odporových tabulích dochází po určité době k menším změnám vodivosti fólií, což vyžaduje změnu kalibrace systému tabule (Lepil, 2010).

Funkční verze jsou pro systémy Microsoft Windows, Mac OS a Linux a součástí systému je i software, a to program Smart Notebook a SMART Board Tools.

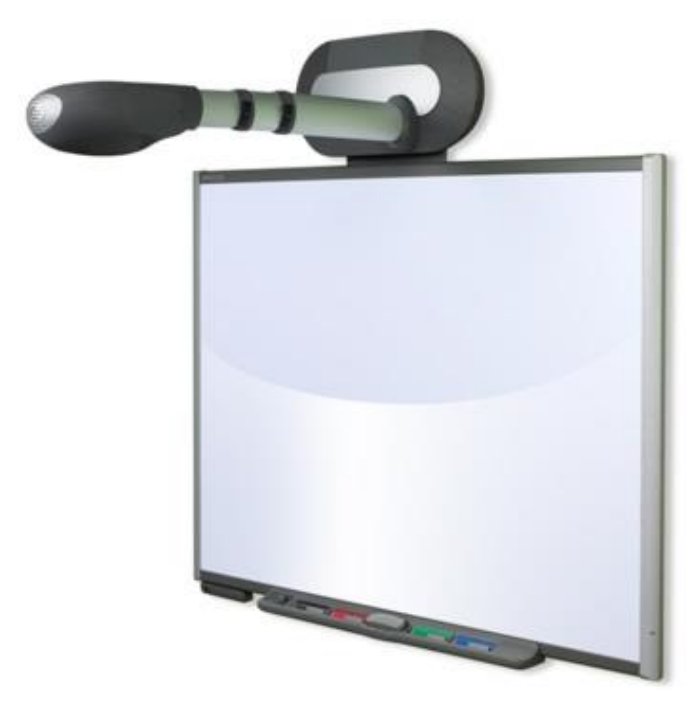

<span id="page-17-0"></span>*Obr. 3 IWB Smart Board<sup>3</sup>*

#### *1.2.3.4. Interwrite*

Interwrite tabule se prezentuje jako přesná elektromagnetická tabule se vstupy pro dvě elektronická pera, některé vyšší modely je možné používat dokonce dotykově, a to v 6 až 10 současných pohybech. Vyznačuje se velmi odolným povrchem, vhodným jak pro projekci, tak pro popis fixy. Dále také nabízí Mobi View – interaktivní tablet, který poskytuje učitelům volnost pohybu po třídě pro větší interakci a zapojení.

Tento typ tabule využívá elektromagnetický princip snímání, snímaní je možné díky zabudovanému magnetu v peru. Pod krycí vrstvou se tedy nachází jemná síť vodičů, která vytváří elektromagnetické pole na povrchu tabule. Při narušení tohoto magnetického pole perem je systémem tabule vyhodnocena změna rozložení pole a tuto informaci zpracuje obslužný program

 $\overline{a}$ <sup>3</sup> http://ghgitfaq.wikispaces.com/SmartBoard

v počítači. Pero je navíc vybaveno tlačítkem, které má funkci podobnou stisku pravého tlačítka na myši, což ulehčuje práci při manipulaci.

Interwrite® Workspace 8 je software, který je přiložený ke každé interaktivní tabuli. Tento softwarový balík obsahuje tisíce obrázků a zdrojů pro tvorbu interaktivních lekcí. Interwrite Workspace se také dá použít na psaní anotací, zvýrazňování nebo tvorbu poznámek nad jakýmkoliv programem. Můžete své lekce se všemi poznámkami dokonce ukládat, tisknout nebo poslat e -mailem studentům, kteří nejsou ve třídě.

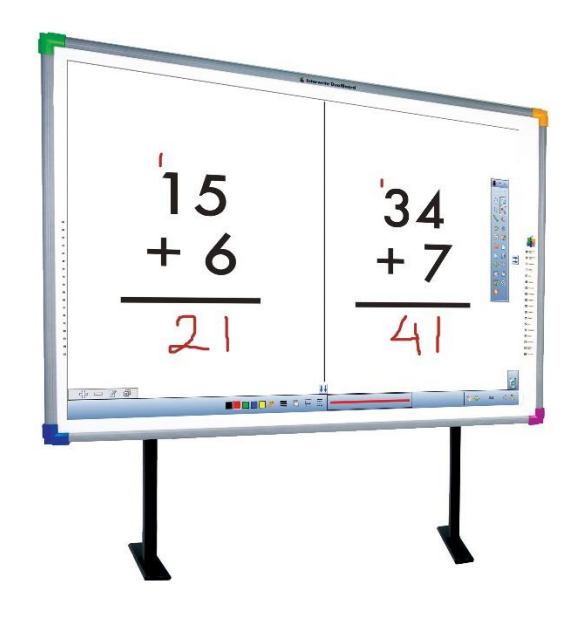

<span id="page-18-0"></span>*Obr. 4 IWB Interwrite<sup>4</sup>*

 $\overline{a}$ 

#### *1.2.3.5. Dataprojektor*

Dataprojektorem je zařízení, které umožňuje zprostředkovávat všem přítomným obraz připojeného zařízení – jako zdroj může sloužit PC, notebook aj. Díky obrazu promítanému datovým projektorem na interaktivní tabuli (tedy tam, odkud se změny provádějí) je možné aktuální stav na výstupu počítače v reálném čase sledovat. V kombinaci dataprojektoru s interaktivní učebnicí můžeme rozlišit několik typů, a to interaktivní tabuli s přední projekcí, se zadní projekcí a s krátkou projekcí.

#### Interaktivní tabule s přední projekcí

"V případě *interaktivní tabule s přední projekcí* je dataprojektor umístěn před tabulí. S tímto typem se setkáme v cca 99 % případů, avšak menší nevýhodou tohoto způsobu projekce je umístění projektoru, který je vystaven možnému mechanickému poškození a vrhá stín na tabuli." (Dostál, 2009).

<sup>4</sup> http://www.interwrite.pl/solutionsPics/dual\_board\_nagroda.jpg

Právě z tohoto důvodu se současní tvůrci snaží zkrátit vzdálenost mezi dataprojektorem a interaktivní tabulí, aby tak eliminovali vrhání stínu na IWB, ty jsou nazývány jako interaktivní tabule s krátkou projekcí.

#### Interaktivní tabule se zadní projekcí

To odstraňuje problémy s dataprojektorem a stínem a nehrozí oslnění přednášejícího paprsky projektoru. Podstatnou nevýhodou tohoto typu je o něco vyšší cena a větší rozměry (hloubka), které mohou činit problémy při montáži přímo na stěnu (Dostál, 2009).

#### Interaktivní tabule s krátkou projekcí

Dnes už někteří výrobci nabízejí interaktivní tabule s krátkou projekcí. U tohoto typu je datový projektor mnohem blíž povrchu tabule, kde promítá obraz směrem dolů pod úhlem 45 stupňů. Výhodou tohoto typu je snížené riziko oslnění a také riziko dopadu stínu na tabuli. Riziko krádeže projektoru snižují interaktivní tabule s integrovaným projektorem, u kterých je projektor součástí tabule.

Některé systémy dokonce umožňují kompletní plnohodnotné řešení interaktviní projekce, jelikož umožní proměnit jakýkoli povrch na interaktivní výukové prostředí. Patří mezi ně i3Projektory, mj. nabízejí i vícedotykové řešení projekce pro interaktivní vzdělávací aplikace.

#### *1.2.3.6. PC a tablet*

Využívání osobních počítařů (stolních počítačů, notebooků a netbooků) a tabletů ve výuce je již dnes na některých školách běžnou součástí. Díky některým evropským nebo českým lokálním projekům, do kterých se školy, reps. třídy již zapojily, byli všichni žáci včetně učitele vybaveni vlastními zařízeními a do třídy byla instalována interaktivní tabule – tím tedy zajistily kompletní technické vybavení potřebné k digitalizaci třídy. Příkladem je The Creative Classrooms Lab nebo VZDĚLÁNÍ21, také v Praze stojí za zmínku projekt Škola na dotek, v němž se městská část Prahy 6 snaží rozšířit tablety do tříd všech svých 15 škol.

V současnosti je reakce společnosti a pedagogických pracovníků nestejnorodá, proto Neumajer (2014, s. 29-37) uvádí jako argument: "Dnes je dříve uplatňovaný model pilotování změn ve vzdělávání, zjišťování zpětné vazby, její reflexe, následné opakování, zapracování do legislativy a zavádění do škol v horizontu 5 až 10 let beznadějně pomalý, a tudíž již nerealizovatelný. Doba se zásadně změnila, jsme ve fázi experimentování a toto je také fáze konečná, která již nikdy neskončí." Podle tohoto tvrzení by tedy jakékoli novinky v praxi nebylo možné ověřit, čímž se ovšem vytrácí hlavní argumenty, se kterými byla společnost konfrontována.

Součástí těchto projektů bývá i vzdělávání pedagogů nebo metodická podpora. Nestačí totiž jen umět techniku ovládat, ale je důležité, aby v úspěšném vyučování byla použítá technika také smysluplně zařazená, vhodně v kontextu s ostatními prvky procesu výuky. Za zmínku stojí, že v projektu VZDĚLÁNÍ21 je mimo jiné tato digitální třída spojena i s využítím interaktivních učebnic od vydavatelství Fraus (projekt je uskutečňován na 2. stupni ZŠ). V dalších se snaží učitelé vytvářet své vlastní výukové materiály (k tomu může sloužít softwarová podpora, která je součástí různých typů interaktivních tabulí, které jsou zmíněny výše) nebo mohou navzájem své materiály sdílet, což jim usnaňuje přípravy na další výuku, tyto materiály jsou nazývány DUMy neboli digitální učební materiály. S roustoucím počtem škol využívajících nové technologie se zvyšuje i počet materiálů, například na webové stránce Planeta aplikací<sup>5</sup>.

Zmíněné projekty pracují na třech operačních platformách Windows, iOS a Android. Tady je nutné zmínit, že ne všechny interaktivní učebnice pracují na všech platformách:

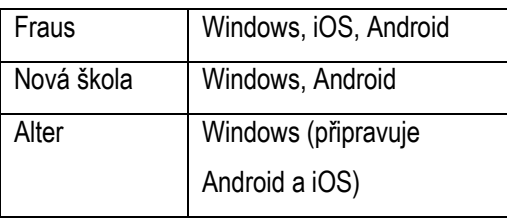

#### 1.2.4.Multimediální učebnice

<span id="page-20-0"></span>Multimédium je výraz, kterým označujeme celek, v němž se nachází různé formáty dokumentů, informací atd. Jsou v něm většinou obsaženy audio soubory, video data, textové soubory, obrazové materiály a animace.

Např. Reddi (2003) píše, že "...multimédium může být definováno jako integrace několika mediálních prvků (audio, video, grafika, text, animace a další) v jeden synergický a symbiotický celek, který přináší více výhod pro konečného uživatele, než může přinést jakékoli samotné médium samo o sobě".

Jako výhody pro konečného uživatele můžeme vnímat jeho auditivní a vizuální percepční oblasti a jako zpestření vyučování. Avšak nespornou výhodou právě multimediální učebnice je její aktualizace. Ať už pracuje v okně webového prohlížeče (může být aktualizována při jakémkoli novém spuštění), nebo pracuje na základě instalovaného softwaru, kde je možné ji aktualizovat pomocí balíčků (většinou informují o nově dostupné aktualizaci a uživatel volí, kdy si ji přeje instalovat). Na rozdíl od běžných vázaných učebnic je tento krok méně nákladný a snadněji a rychleji přístupný.

 $\overline{a}$ <sup>5</sup> http://dumy.cz/vyhledavani?kod=X&nazev=aplikace

Jako příklad si můžeme uvést například texty s měnícími se informacemi, kde se vyskytuje měna státu, jeho název nebo počet členů Evropské unie.

Phillips (1997) píše: "Multimediální komponenty jsou charakterizovány přítomností textu, obrázků, zvuku, animace a videa; všechny nebo některé z nich jsou uspořádány do souvislého programu." Jestliže chceme některé z nich ovládat, je zpravidla nutný osobní počítač, zde je možné je uspořádat do souvislého programu.

Mayer (2001, p. 1) definuje multimediální učení jednoduše jako "...prezentaci materiálu používáním jak textu, tak obrázků". Toto však mají společné jak papírové učebnice, tak učebnice elektronické. Nadstavba elektronické multimediální učebnice je v jejím širším obsahu, tedy ve využití audio a video souborů, hypertextových odkazů atd. Je to kombinace způsobů, které napomáhají vnímání obsahu.

Právě proto lze chápat podle Elsom-Cook (2001), že "multimédia jsou kombinací způsobů komunikačních kanálů v koordinované komunikativní zkušenosti, pro nějž neexistuje žádný integrovaný mezi-kanálový jazyk interpretace".

#### 1.2.5.Trh s interaktivními učebnicemi

<span id="page-21-0"></span>V poslední době je to právě trh s interaktivními učebnicemi, který se velice rychle rozvíjí. Jako první se na trhu objevily učebnice Fraus, před nimi však byly na trhu programy nebo softwary, které napomáhaly výuce – například k výuce angličtiny, programy na početní úlohy v matematice, doplňování vyjmenovaných slov v češtině atd. Již od počátku se rozvíjely interaktivní učebnice pro druhý stupeň základní školy a pro střední školy, později přícházely na řadu i ročníky prvního stupně. V současnosti jsou na trhu tři vydavatelé interaktivních učebnic, které vlastní portfolio učebnic pro první stupeň, ne všechny však již mají ucelené řady pro všechny ročníky.

Zpočátku také všechny nebyly interaktivní, ale byly dostupné pouze jako elektronické verze těch stávajících vázaných učebnic (například ve formátu .pdf), stačilo tedy stáhnout soubor. Nyní je však součástí učebnice i panel nástrojů, s jehož pomocí pracujeme (může obsahovat například lupu, vyhledávání textu, náhledy podle obsahu, vytváření vlastních poznámek anebo náhledy videosouborů), proto je nutné pro vydavatelství, aby vytvořily vlastní software, díky kterému bude možné učebnice šířit. Možné je buď program instalovat do PC, není tedy nutné být stále připojen k internetové síti, anebo spustit učebnici ve webovém prohlížeči, kde je nutné být neustále on-line (naopak ale neprobíhají aktualizace softwaru). Navíc právě stahování náhledu z originálních stránek je někdy faktorem, který zpomaluje načítání výukového obsahu, což může způsobit učiteli při výkladu také nejednu horkou chvilku – případně i spadnutí celé sítě.

Na trhu jsou dva typy licence, které je možné zakoupit. Pro školy je k dispozici multilicence, která je dostupná na všech počítačích školy, a také jednouživatelská licence, která sloužím samotným žákům pro domácí užívání. V případě Alteru je to pouze elektronická verze tištěných učebnic.

<span id="page-22-0"></span>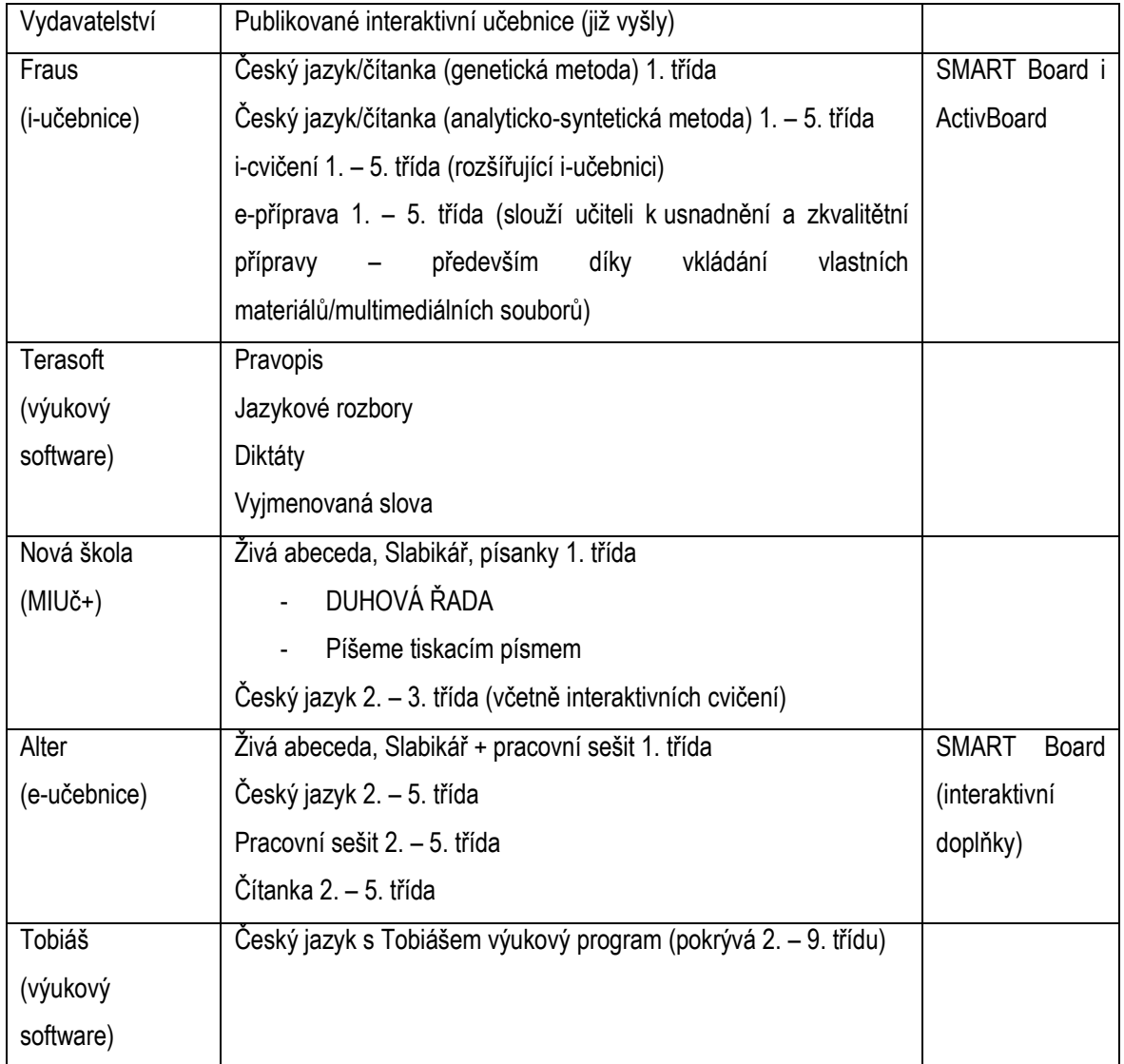

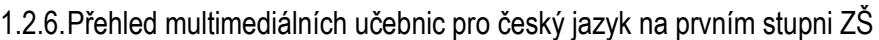

## <span id="page-22-1"></span>1.3. RVP – Rámcový vzdělávací program

V naší vzdělávací soustavě je systém kurikulárních dokumentů pro vzdělávání žáků od 3 do 19 let, ty jsou vytvářeny na dvou úrovních. Jednou z úrovní je státní, druhou z úrovní je školní. Rámcový vzdělávací program patří do státní úrovně, ten vymezuje závazné rámce vzdělávání, např. pro základní vzdělávání (RVP ZV). Několik málo principů z něj:

- vymezuje vzdělávací obsah očekávané výstupy a učivo,
- zařazuje jako závaznou součást základního vzdělávání průřezová témata s výrazně formativními funkcemi,
- podporuje komplexní přístup k realizaci vzdělávacího obsahu, včetně možnosti jeho vhodného propojování, a předpokládá volbu různých vzdělávacích postupů, odlišných metod, forem výuky a využití všech podpůrných opatření ve shodě s individuálními potřebami žáků,
- specifikuje úroveň klíčových kompetencí, jíž by měli žáci dosáhnout na konci základního vzdělávání.

Ze včech cílů zmiňme, že základní vzdělávání vyžaduje podnětné a tvůrčí školní prostředí, které stimuluje nejschopnější žáky, povzbuzuje méně nadané, chrání i podporuje žáky nejslabší a zajišťuje, aby se každé dítě prostřednictvím výuky přizpůsobené individuálním potřebám optimálně vyvíjelo v souladu s vlastními předpoklady pro vzdělávání.

Vzdělávací oblast jazyk a jazyková komunikace je dále rozdělena do tří následujících složek: Komunikační a slohové výchovy, Jazykové výchovy a Literární výchovy – tyto složky se však ve výuce vzájemně prolínají, je tedy nutné předměty jazykové výchovy na prvním stupni základní školy vést interdisciplinárně.

Další oblastí je oblast Informační a komunikační technologie, ta je zařazena jako povinná součást základního vzdělávání na 1. a 2. stupni. Tato oblast mimo jiné umožňuje získat elementární dovednosti v ovládání výpočetní techniky a moderních informačních technologií.

Mezi cíle například patří:

- využívání výpočetní techniky, aplikačního i výukového software ke zvýšení efektivnosti učební činnosti a racionálnější organizaci práce,
- pochopení funkce výpočetní techniky jako prostředku simulace a modelování přírodních i sociálních jevů a procesů,
- respektování práv k duševnímu vlastnictví při využívání SW.

## <span id="page-24-0"></span>2. Empirická část

Tato kapitola je věnována analýze interaktivní učebnice českého jazyka nakladatelství Fraus pro 1. stupeň základní školy, dále výzkumnému šetření mezi současnými učiteli, které je zaměřeno na požadavky na interaktivní učebnice ve výuce a na zkušenosti učitelů s nimi, a následná konfrontace těchto výsledků s provedenou analýzou i-učebnice nakladatelství Fraus.

## <span id="page-24-1"></span>2.1. Analýza interaktivních učebnic nakladatelství Fraus

## 2.1.1. Nakladatelství Fraus

<span id="page-24-2"></span>Nakladatelství založil v roce 1991 pan Ing. Jiří Fraus. Sídlo společnosti je v Plzni. Rokem 2007 zavádí v českém školství zcela nový pojem, a to [interaktivní učebnice,](http://www.interaktivni-vyuka.cz/rozsireni/i-ucebnice/) tzv. iUČEBNICE. Je to spojení klasických učebnic s jejich multimediální podobou.

O úspěchu tohoto nakladatelství svědčí i řada [ocenění](http://www.fraus.cz/oceneni/) a nominací, například ceny Evropské asociace nakladatelství učebnic (EEPG), ocenění Slovník roku, Medaile MŠMT 1. stupně, cena Křišťálový disk za nejlepší software veletrhu INVEX a jiné.

Ke své práci mám k dispozici český jazyk pro 2. – 5. třídu prvního stupně základní školy, které se ve své obsahové podobě shodují s tištěnou učebnicí tohoto nakladatelství, nicméně jsou rozšířeny o mnoho multimediálních prvků, jako jsou audio a video soubory, obrázky, internetové odkazy a další. Mimo jiné ale Fraus vytváří multilicenci pro školy, ta je opět obsahově shodná s tištěnou verzí, je však dále rozšířena o další prvky, např. vkládání vlastních dokumentů a souborů (učitelem), zobrazení jednotlivých cvičení v novém okně bez rušivých elementů na pozadí, k dispozici jsou nástroje, které umožňují další práci s textem, je to zvýrazňování, vkládání a psaní poznámek aj. K této licenci je možné zakoupit i interaktivní cvičení a e-přípravy učitele, i-cvičení jsou podporovány jak pro interaktivní tabule SMART Board, tak pro ACTIVboard.

Ceník těchto učebnic se mírně liší. Tištěná verze učebnic se pohybuje v rozmezí 119 Kč až 129 Kč na oficiálních stránkách Fraus<sup>6</sup>. I-učebnice jsou oproti tomu levnější, když se jejich cena pohybuje v rozmezí od 101 Kč do 110 Kč na internetových stránkách Fraus Flexibooks <sup>7</sup> . V elektronické podobě a s přidanou hodnotou multimediálních prvků je tato učebnice levnější, je nutné si ale uvědomit náklady spojené se zobrazovacím zařízením, včetně nákladů na údržbu zařízení.

 $\overline{a}$ 

<sup>6</sup> http://ucebnice.fraus.cz/cesky-jazyk-analyticko-synteticka-metoda/

<sup>7</sup> http://flexibooks.cz/cesky-jazyk/c-920/

#### 2.1.2. Vývoj učebnic, technické parametry

<span id="page-25-0"></span>Elektronické učebnice jsou dostupné na téměř na jakémkoli zařízení (stolní počítač, notebook, iPad nebo iPhone, tablet, smartphone), konkrétně pro operační systémy iOS, Windows a Android. To se jeví jako nezbytné vzhledem k tomu, že různé dotace na zařízení, podpora ze strany obcí a měst se vztahuje právě na různorodá zařízení, jako příklad si můžeme uvést klasický osobní počítač učitele s operačním systémem Windows, který dominuje v současných třídách základních škol, a tablet pro žáky (který je upřednostněn kvůli ceně) s operačním systémem Android. Tímto způsobem je tedy zajištěna kontinuita práce ve výuce.

V mém případě se jedná o single licenci i-učebnice, tedy učebnice, která navíc podporuje pouze multimediální prvky. Pro jakoukoli práci s učebnicí je nutné instalovat aplikaci/čtečku Flexibooks<sup>8</sup>. Každý Flexibook je v rámci jednoho licenčního účtu možné nainstalovat až na 4 zařízení, přičemž skladba zařízení je následovná:

– 2x s MS Windows, 2x s iOS.

V této aplikaci je nutné si stáhnout jednotlivé učebnice, které jsou k dispozici ve velikosti od 380 MB do 760 MB – je tedy nutná vnitřní paměť zařízení, do které se soubory ukládají. Stejně tak samotný software čtečky využívá úložný prostor zařízení. Při této velikosti souborů by však neměl nastat problém s vnitřní pamětí, většina zařízení má možnost použít externí paměť, navíc jsou v současnosti v prodeji zařízení s vnitřní pamětí 16 GB a vyšší.

Pro prodej a podporu multilicencí pro školy slouží oficiální internetová stránka Flexilearn<sup>9</sup>.

#### <span id="page-25-1"></span>2.1.3. Funkční analýza

K analýze využívám operační systém Windows 8.1 na osobním počítači. K práci s těmito učebnicemi Fraus je potřeba nejprve stáhnout tzv. knihovnu Flexibooks, následně aplikaci (program) otevřít a přihlásit se za pomoci údajů k účtu (jen při prvním spuštění). V okně se objeví náhled na všechny dostupné knihy a učebnice, které jsou pro váš účet k dispozici a které lze přímo otevřít.

Podkladem pro knihy je klasické PDF, které je obohaceno o multimediální interaktivní vrstvu. Žáci při studiu této učebnice pročítají jednotlivé kapitoly stejně jako v klasické tištěné učebnici a navíc se v textu vyskytují interaktivní tlačítka. Po vyvolání akce kliknutím na aktivní prvek se spustí nadstavba PDF a čtečka zobrazí multimediální obsah. Výhodou tohoto řešení je, že ve výuce mohou být současně používány klasické tištěné knihy a elektronické knihy v tabletu mohou doplňovat aktivity ve třídě. Podoba knih je ve všech zařízeních (Windows, Android, iOS) stejná a ještě navíc

 $\overline{a}$ 

<sup>8</sup> dostupnou na www.flexibooks.cz

<sup>9</sup> dostupnou na https://www.flexilearn.cz/Prihlaseni

odpovídá obsahu knihy tištěné. Tablet je v takovém případě vhodným doplňkem učiva. Učitel tak může využívat i-učebnice při frontální výuce, skupinové práci a individuální přípravě na vyučování. Tento typ učebnic je přechodem mezi klasickou učebnicí v tištěné podobě a elektronickou učebnicí budoucnosti.

Ovládací prvky v knihovně jako aktualizace knihovny, můj účet, úprava nebo tvorba nové záložky v knihovně/přesun mezi knihovnami. Úvodní strana obsahuje i kolonku hledání v knihovně, která v případě většího množství knih velice usnadňuje práci.

V případě dostupnosti nové aktualizace program informuje o možném stahování, které lze pro danou chvíli potvrdit anebo zrušit/odložit. Pokud by nebyla možnost odložit stahování, mohlo by dojít ke zpomalení, popřípadě čekání na dokončení stahování (v tomto případě se jedná o program Flexibooks).

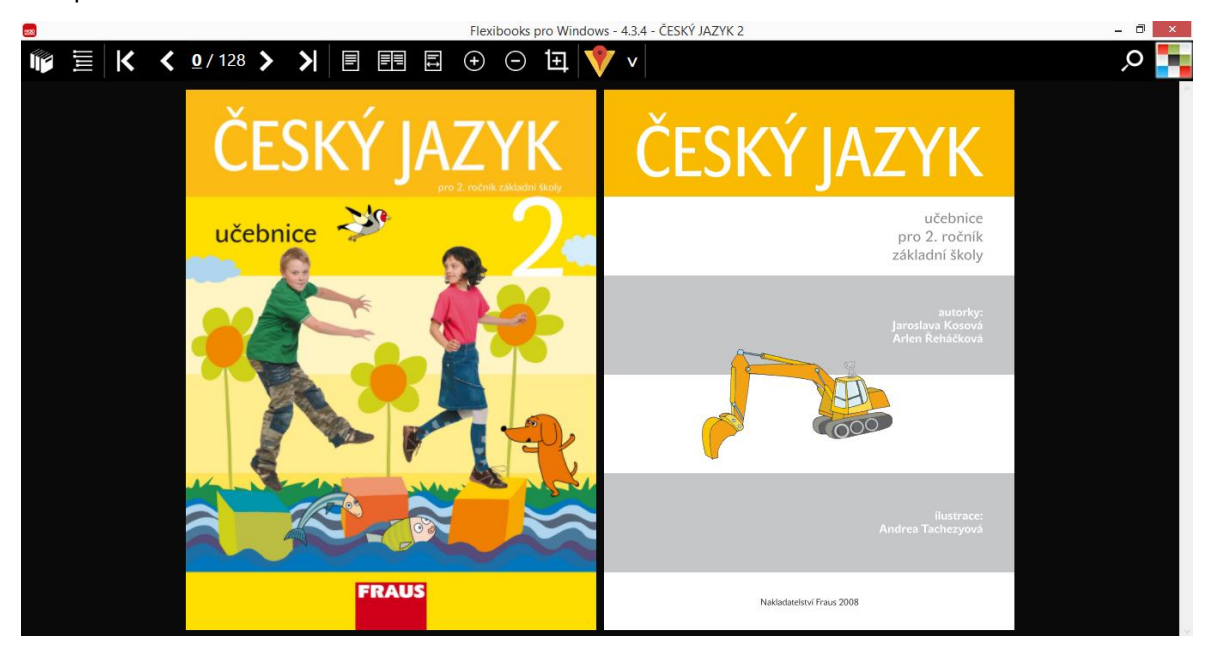

Po spuštění

*Obr. 5 Vzhled prostředí Flexibooks*

<span id="page-26-0"></span>Po spuštění se zobrazí dvojstrana (což je výchozí nastavení zobrazení), která zobrazuje přebal knihy a další úvodní stranu učebnice. K ovládání slouží horní lišta v otevřeném okně (viz obrázek 6).

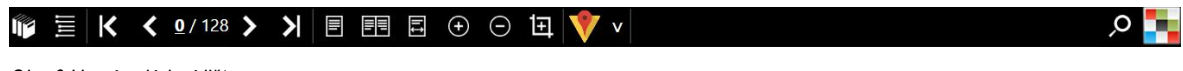

<span id="page-26-1"></span>*Obr. 6 Horní ovládací lišta*

Ovládací prvky zleva doprava.

Knihovna – slouží k navrácení o úroveň výš, tedy zpět do prostředí knihovny.

Obsah – při výběru funkce se zobrazí na levé straně panel se všemi tématy, které daná učebnice nabízí (obsahuje však pouze názvy kapitol, chybí tedy obsah učiva, probíraná látka – ten je

možný nalézt na třetí straně učebnice). Pod číslem stránky se zároveň nachází odkaz, který přesměruje přímo na stránku s tématem. Stejně tak v otevřeném panelu je možné přejít na konkrétní téma, po kliknutí se v okně zobrazí první strana tématu.

V rámci zjednodušení práce (především pro žáky studující doma s rodiči) je vhodné uvést v panelu i obsah učiva.

Následují velice jasné ikony sloužící k listování v učebnici. Jako možnost se nabízí posun na úplný začátek učebnice |<; dále "Zpět na předchozí stranu" pro posun o stránku vzad.

Mezi posuvníky se nachází číslo zobrazené stránky, které je možno libovolně změnit po rozkliknutí (číslovka označena podtržením). Za lomítkem se pak nachází celkový počet stran učebnice.

Stejně tak se nachází na liště ikony opačných funkcí, tedy volby "Vpřed na další stránku" a "Vpřed na poslední stránku".

Možné je také nastavit počet zobrazených stránek v okně, je nabízeno volbou zobrazení jednostránkové / dvoustránkové / zobrazení na šířku (celá šíře okna), kam se zpravidla nevejde celý formát A4.

Znaky + a – symbolizují funkci zoom neboli přiblížení a oddálení stránky. Tuto funkci je také možné ovládat pomocí myši jednoduchým kliknutím na konkrétní cvičení na stránce.

"Slovo na klik" umožňuje po odkliknutí ikony vybrat slovo na zobrazené stránce, kdy vás software přesměruje na internetový vyhledávač a zadá pomocí příkazu vybrané slovo k vyhledání.

V – znázorněná šipka nebo počáteční písmeno výrazu vyhledat. Otevře se okno s nabídkou vyhledávání v kategoriích, které nabízí Bing, Google anebo školní slovníky vydávané Frausem, které je ovšem nutno zakoupit.

Symbol lupy v pravém horním rohu slouží k vyhledávání a prohledávání učebnice podle zadaného výrazu. Vyhledané výsledky je možné postupně procházet za pomoci voleb Předchozí a Další nebo přejít na seznam všech nalezených výsledků. V nastavení je možné ignorovat diakritiku anebo rozlišovat velikost písmen.

Barevné čtverce jsou nejdůležitějším a stěžejním bodem této učebnice. Po rozkliknutí

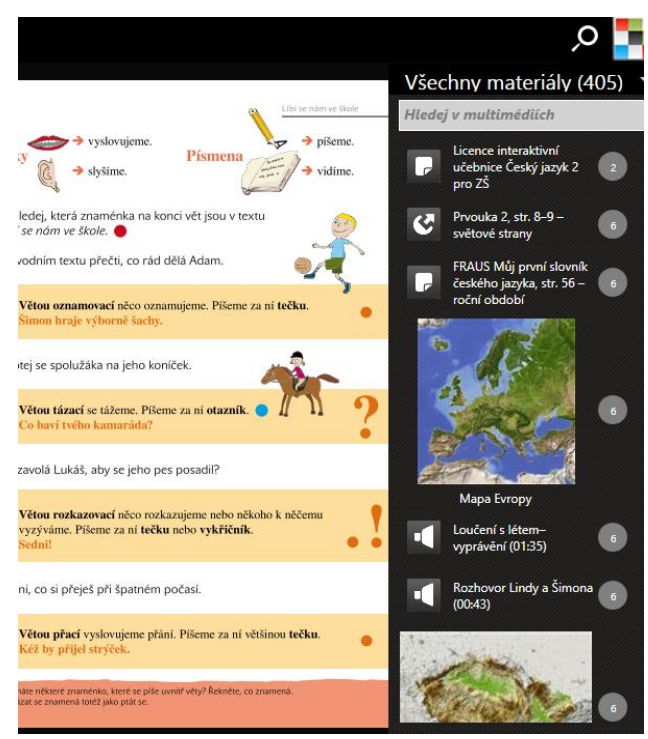

*Obr. 7 Multimediální materiály*

této nabídky se zobrazí panel v pravé části okna, kde se zobrazí všechny multimediální prvky v posloupnosti, ve které se nachází na stránkách učebnice. U každého materiálu se nachází také symbol pro jednoduché rozlišení materiálů a číslo stránky, na které se multimédium nachází. Výběr lze jednoduše spravovat díky roletě, která se nachází na horním okraji. Je možné podle typu média zobrazit jen ta, která momentálně hledáme, nebo pomocí hledáčku vyhledat.

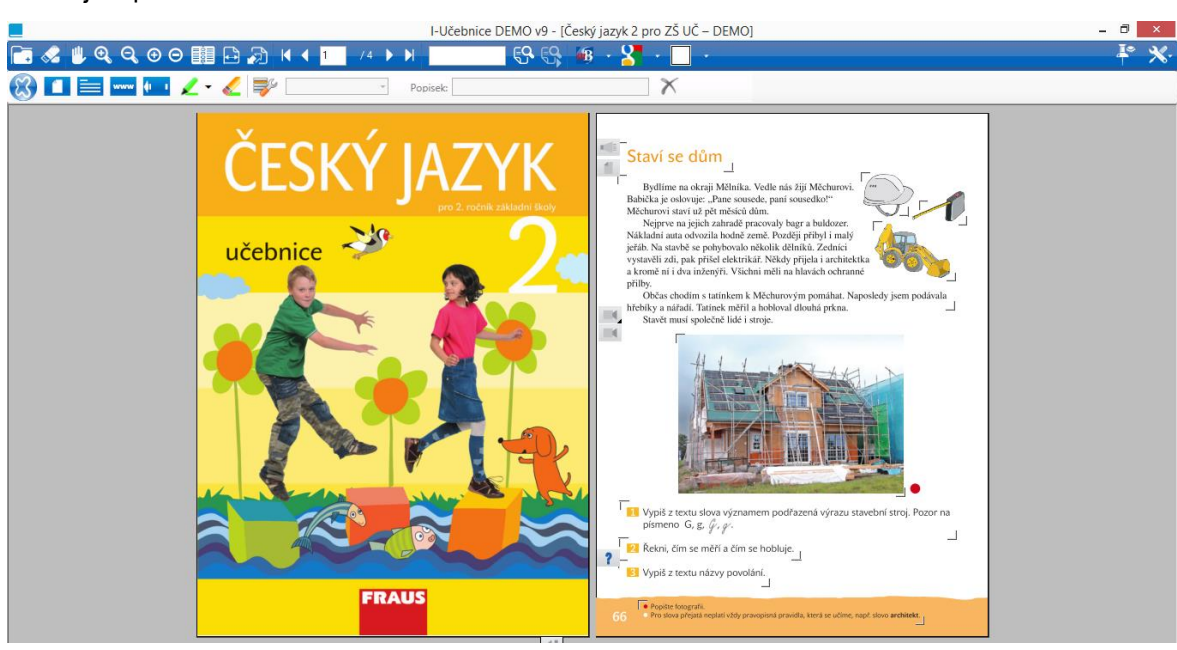

Nástroje k práci

*Obr. 8 Okno interaktivní učebnice – multilicence pro školy*

<span id="page-28-0"></span>K práci slouží tři nástroje, a to kurzor, zvýrazňovač a polepka:

- zvýrazňovač s jeho pomocí zvýrazníme text, lze měnit barvu zvýraznění,
- polepka slouží např. k tvorbě poznámek na screenu, je znázorněna připínáčkem a je možné poznámku kdykoli skrýt/minimalizovat – zůstává pouze připínáček, celá poznámka zůstane uložena),
- kurzor základní postavení, s jeho pomocí je možné text nebo obrázek zvětšit x zmenšit. **Doprovodné/rozšiřující materiály**

Doprovodné/rozšiřující materiály jsou umístěny u odpovídajícího textu na stránkách učebnice; jsou to multimediální soubory, jako např. obrázky, fotky, webové odkazy, video, audio, animace, pracovní dokumenty k mezipředmětovým vztahům. Při náhledu kurzorem se objeví popis dané přílohy. Po kliknutí se objeví záložka na pravé straně otevřeného okna, kde je možné soubor spustit.

Symboly pro multimédia jsou příznačná, jednoduchá. Pod ikonou se nachází audio formátv

 $($ značka hlasové trouby),  $\blacksquare$ podpůrné materiály jsou vyjádřeny listem se zahnutým rohem,

ikona odkazuje na mezipředmětové vztahy, ikona play značí přidané video, v odkaz na webové stránky je znázorněn planetou, ten se automaticky otevře v novém okně výchozího prohlížeče (šipka odkazující mimo), **FOR** fotoaparát zobrazuje přiloženou fotodokumentaci a Ο

odkaz na jiné téma v téže učebnici.

**Nakladatelství Fraus se také neustále vyvíjí, proto také bude Flexibooky vylepšovat o další obsah a funkcionality. Do budoucna můžeme očekávat:**

»motivující interaktivní cvičení »roletku umožňující zakrývání libovolných částí stránky, »testy k procvičení látky, »systém testování pro třídu, »poznámkový aparát pro čtečku iOS.

## <span id="page-29-0"></span>2.1.4. Struktura učebnice

V rámci třídy můžeme volit několik způsobů využívání učebnice Fraus v závislosti na zvolených materiálech. Lze využít všechny typy učebnic – multilicenci pro školy pro interaktivní tabuli, interaktivní učebnice pro žáky nebo tištěné učebnice. Všechny mají stejný obsah, graficky jsou v podstatě shodné, a to napomáhá jednoduchosti. Zároveň je také možné používat tištěné učebnice od jiného nakladatelství a doplňovat vyučovací jednotku interaktivními cvičeními nebo multimediálními prvky.

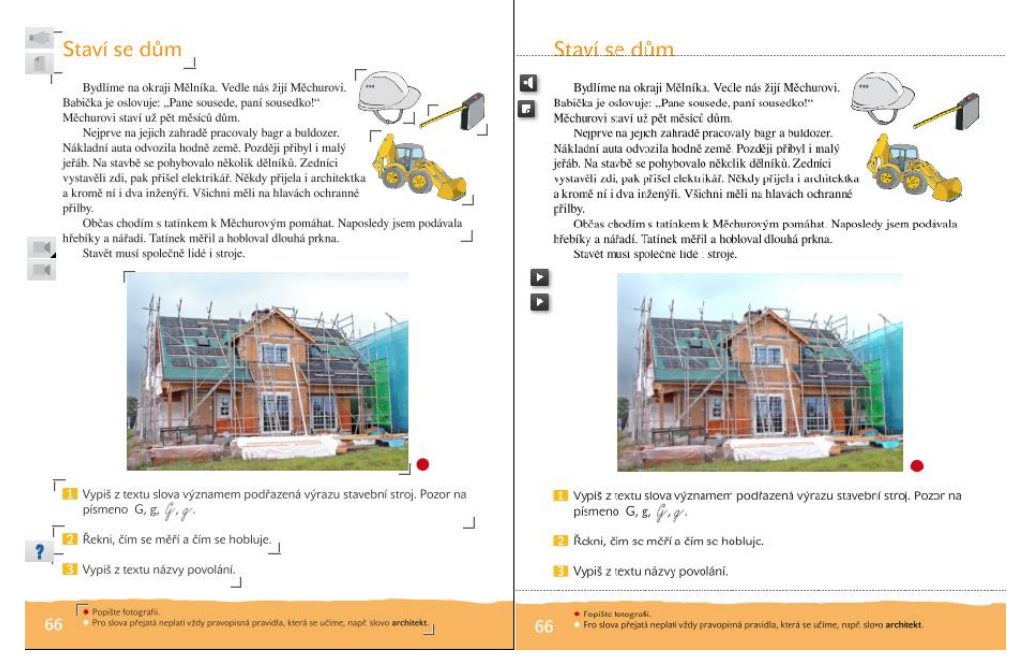

*Obr. 9 Porovnání školní multilicence (vlevo) a žákovské licence (vpravo)*

<span id="page-30-0"></span>Na obrázku č. 9 lze porovnat dvě shodné strany školní multilicence a žákovské licence. V počtu multimediálních prvků se nelíší. U multilicence je možné každé cvičení, dokonce i každý obrázek zobrazit samostatně v novém náhledu, čímž se zpřehlední cvičení (nezasahují tak do něj další obrázky a cvičení na pozadí atd.). To je velká výhoda, jelikož se tím zabrání odvádění pozornosti dětí k jiným cvičením, nerozptyluje je to. Navíc se tím cvičení přiblíží (zoom in), což umožní vidět obraz i z větší dálky.

Celá učebnice je členěna na tematické celky (kapitoly). Na začátku učebnice je uveden kurzívou obsah učiva . V učebnicích pro vyšší ročníky jsou témata poskládána do větších tematických celků, ty jsou pak nadřazeny menším tematickým celkům.

V úvodu tematického celku se nachází text, jehož funkcí je vtáhnout děti do tématu. Celé téma tohoto textu pak prostupuje danou kapitolou. Za textem následují otázky a úkoly. Učitel si může ověřit, jak dalece žák psanému textu porozuměl, jak dalece se v něm orientuje, jak dokáže vyhledávat v textu jisté informace. Text bývá doplněn audio nahrávkou, obrázkem nebo fotografií, které se k textu vztahují. Někdy bývá východiskem lekce pouze obrazový materiál. Žáci se pak na základě obrázku snaží o popis situace (tím rozvíjejí kompetenci komunikativní, popř. občanské aj.).

#### Cvičení

V každém tematickém celku je řada cvičení, díky kterým si žáci probírané učivo fixují. Cvičení se typově střídají, jsou velmi variabilní.

26 Utvoř s uvedenými podměty pět slovních spojení a tři věty tak, aby obsahovaly přísudky v minulém čase a se správnou koncovkou.

lampy, krtci, židle, sedadla, ploty, šrouby, srnci, sportovci, < děti

27 Ke každému přísudku uveď podmět < začínající stejným písmenem.

potápěly se, mluvili, křičela, odpustili, hrálo si, zasadily, zazelenala se, vyklíčily

#### 28 Doplň.

Hladiny řek stoupal\_\_. Povodně na sebe nenechal\_\_ dlouho čekat. Děti se bál\_\_. Sousedé vynášel\_\_ nábytek ze sklepů

Co znamená slovo  $|\oplus|$ evakuace? Vite, co ie evakuační zavazadlo?

a přízemí, sousedky ho umýval\_. Hasiči jim pomáhal\_

Mnozí obyvatelé musel\_ opustit svá obydlí. Ubytoval\_ je u sebe dobrovolníci. Pro ty, kterým povodeň zničila domy, nosil vojáci deky na radnici.

#### 29 Diktát.

Michal se těší na pobyt v Příbrami. Bydlí tam teď jeho babička Ludmila. Psi ho hlasitě vítají už od branky. Kočky se vyhřívají na lavičce. Míša babičce pomáhá krmit králíky a slepice. Také pečlivě třídí odpadky a vynáší je.

*Obr. 10 Náhled na typy cvičení – opakovací a kontrolní*

<span id="page-31-0"></span>Podle formy jsou zastoupena jak ústní, tak písemná cvičení, obě formy jsou pak současně zastoupeny téměř ve všech kapitolách.

Ústní cvičení vedou k rozvoji ústního vyjadřování a poslechu. Je jimi rozvíjena kompetence komunikatovní, dochází k vytváření sociálních vztahů mezi žáky ve třídě. Organizační formy při práci s těmito cvičeními mohou být jak, práce ve dvojicích, tak skupinová práce. Písemná cvičení vedou k rozvoji dovednosti psaní a čtení..

Příklad (Český jazyk 2, s. 86, 2013): "Ptej se spolužáka nebo spolužačky, jestli si všiml(a), že už přišlo jaro. Co všechno už pozoroval(a) a kde? Který druh vět jsi tvořil(a)? Kterým druhem vět jsou odpovědi?".

Tento příklad nám ukazuje možnou práci žáků ve dvojici, kdy žák aktivně vytváří vlastní otázky tak, aby dosáhl potřebné odpovědi. Reaguje na vzniklou situaci (odpověď spolužáka). Pro ověření se může učitel žáka zeptat, k jakým odpovědím došel. Ten si musí získané informace zapamatovat, vyhodnotit a podle vlastních slov se snaží informace přetlumočit. Je možné se dotazovaného žáka znovu zeptat, aby tyto informace potvrdil.

#### Doplňkový text

V kapitolách se nachází barevné rámečky s textem (konkrétně tři barvy), každá barva má jinou funkci.

Text v oranžovém rámečku je zpravidla definice daného jevu, pravidla, která si žáci mají zapamatovat: "Předložky jsou samostatná slova, která se obvykle pojí s podstatnými jmény. Píšeme je vždy zvlášť, např. od syna, pod střechou, v Evropě. Zapamatuj si psaní předložek od, nad, pod, před, bez" (Český jazyk 4, s. 44, 2013).

Zelený ráměček označuje doplňkové, nadstavbové informace, zajímavosti, které se k jazykovému jevu pojí: "**Konflikt** znamená, že se lidé mezi sebou nemohou dohodnout. Jeden chce druhému v něčem zabránit, nějak na něj zapůsobit, nebo mu ublížit" (Český jazyk 4, s. 15, 2013).

Modrý rámeček (obr. 10) označuje otázky k zamyšlení: "Co znamená slovo evakuace? Víte, co je to evakuační zavazadlo?" (Český jazyk 4, s. 107, 2013). Otázky vedou děti k vytváření vlastních postojů, vycházejí z jejich životních zkušeností.

Obrázek rámečků

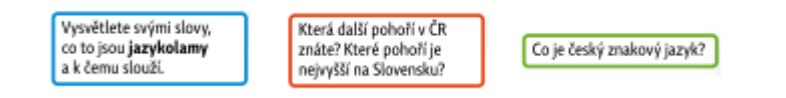

#### *Obr. 11 Doplňkový text*

<span id="page-32-0"></span>Obvyklou strukturu kapitoly tvoří souvislý výchozí text, který je východiskem k expozici nového učiva, a to především induktivním postupem, a úlohy nejrůznějšího typu. Zvláštní důraz je kladen na úlohy problémové. Funkční dolní lišta obsahuje doplňující informace pro učitele, odkazy, aplikaci nově osvojeného učiva, nabídku k dalším činnostem. Barevný obrazový materiál slouží zejména k prohlubování komunikačních dovedností. Do učebnice je zařazen rejstřík lingvistických termínů, s nimiž se žáci v učebnici seznámili. Novinkou jsou barevné rámečky, v nichž jsou uvedeny možnosti uplatnění mezipředmětových vztahů, různé aktivity či vysvětlující texty.

#### Příručka učitele

Ke každému ročníku učebnice českého jazyka je také připravena příručka učitele. Jedna dvojstrana učebnice je ve zmenšeném formátu vždy zobrazena ve spodní polovině strany, ve vrchní části je pak text.

Příručka učitele se zaměřuje na popis probíraného jevu a uvádí ho do souvislosti s okruhy RVP, kde jsou sepsány očekávané výstupy žáka. Velká pozornost je v příručce učitele věnována návrhům motivace, která by mohla pomoci dětem se danému tématu se zájmem věnovat.

Velmi přínosné jsou uvedené možnosti využití mezipředmětových vztahů. Jsou naznačeny možná spojení učiva s jinými disciplínami, např. vazba na literární výchovu, matematiku nebo hudební výchovu atd. Učitel si tak dopředu může velice snadno rozplánovat i výuku v dalších předmětech, aby se vzájemně doplňovala.

Příručka obsahuje mj. i didaktické hry a doplňkové pomůcky. Na konci příručky se nachází popisy jednotlivých činností (cvičení), jsou zveřejněna také řešení cvičení.

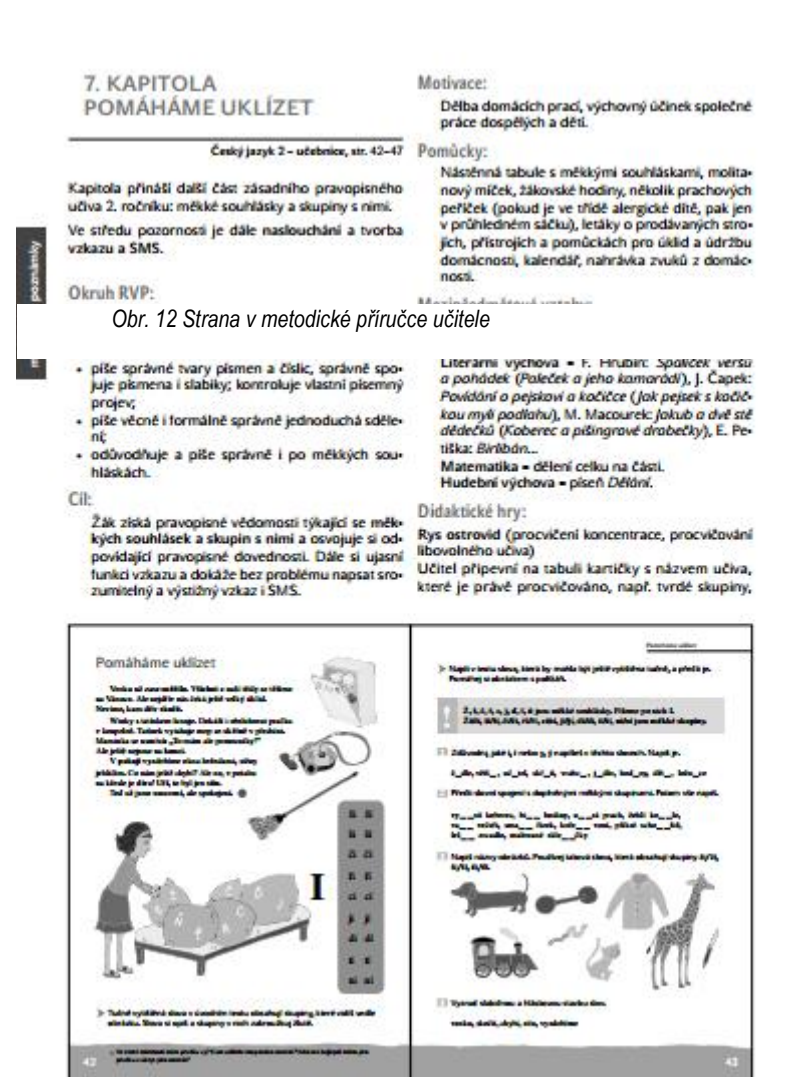

Příručka učitele je velice přehledná, je napsána v ouladu s RVP, soustřeďuje se na rozvoj všech kompetencí žáků. Učitel se tak může soustředit na individuální přípravy pro děti, které mají například IVP atd.

#### Hodnocení

Jednotlivé kapitoly učebnice mají podobnou strukturu, žák se tak dokáže v tématech a různých částech učebnice velice dobře orientovat. Tato struktura navíc prostupuje učebnicemi pro všechny ročníky tohoto nakladatelství, tudíž mohou žáci volně a snadno

navazovat. Nedochází však ke stereotypnímu opakování, jednotlivé komponenty učebnice jsou obměňovány.

Učebnice pomáhá vytvářet u žáků cíleně kompetence, které jsou pro český jazyk na 1. stupni uvedeny v RVP ZV, velice snadno dochází pomocí témat učebnice k interdisciplinárnímu propojení. Součástí interaktivní učebnice jsou odkazy, které směřují například do učebnice prvouky. Stránka s daným tématem se pak zobrazí rovnou v okně českého jazyka – ihned je tedy možné s ní pracovat.

<span id="page-33-0"></span>Učebnice navíc nabízí sadu interaktivních cvičení, která jsou nadstavbou a je nutné je samostatně dokoupit. Bohužel nejsou zatím interaktivní cvičení dostupná pro čtečku Flexibooks pro Android. Výhodou je možnost tisku.

<span id="page-34-0"></span>Analyzované učebnice - parametry

2.1.4.1. Český jazyk 2

Autoři: Jaroslava Kosová, Arlen Řeháčková

- audio ukázky kontextově spjaté s probíraným tématem (54)
- video ukázky (20)
- názorné ilustrace a fotografie (208)
- odkazy na zajímavé webové stránky (29)
- mezipředmětové vztahy (77)
- audio diktáty a doplňovačky
- odkazy do slovníku Můj první slovník českého jazyka

Velikost: 430 MB

Počet stran: 128 Rok vydání: 2013 ISBN: 978-80-7238-717-5

2.1.4.2. Český jazyk 3

<span id="page-34-1"></span>Autoři: Jaroslava Kosová, Arlen Řeháčková, Gabriela Babušová

- audio ukázky kontextově spjaté s probíraným tématem (73)
- video ukázky (22)
- názorné ilustrace a fotografie (155)
- odkazy na zajímavé webové stránky (27)
- mezipředmětové vztahy (79)
- audio diktáty a doplňovačky
- odkazy do slovníku Můj první školní slovník a-č/č-a

Velikost: 383 MB Počet stran: 168 Rok vydání: 2013 ISBN: 978-80-7238-857-8

2.1.4.3. Český jazyk 4

<span id="page-34-2"></span>Autoři: Jaroslava Kosová, Gabriela Babušová

- audio ukázky kontextově spjaté s probíraným tématem (62)
- video ukázky (71)
- názorné ilustrace a fotografie (90)
- odkazy na zajímavé webové stránky (78)
- mezipředmětové vztahy (114)
- odkazy do slovníku Můj první školní slovník a-č/č-a
- přehledy gramatiky
- vizualizace úkolů v pracovních sešitech

Velikost: 404 MB Počet stran:168 Rok vydání:2014

<span id="page-35-0"></span>ISBN: 978-80-7238-934-6

2.1.4.4. Český jazyk 5

Autoři: Jaroslava Kosová, Gabriela Babušová, Lenka Rykrová, Jitka Vokšická

- audio ukázky kontextově spjaté s probíraným tématem (68)
- video ukázky (27)
- názorné ilustrace a fotografie (121)
- odkazy na zajímavé webové stránky (134)
- mezipředmětové vztahy (129)
- názorná animace (1)
- odkazy do slovníku Můj první školní slovník a-č/č-a
- přehledy gramatiky, poučky z předchozích ročníků
- vizualizace úkolů v pracovních sešitech

Velikost: 760 MB Počet stran:168 Rok vydání:2015 ISBN: 978-80-7238-960-5

<span id="page-35-1"></span>2.2. Výzkum – dotazník pro učitele na 1. stupni ZŠ

## 2.2.1. Zpracování dotazníku

<span id="page-35-2"></span>Dotazník byl vypracován v on-line systému na tvorbu dotazníků na webu Survio<sup>10</sup>. Dotazník je možné vytvořit vlastní nebo lze využít některý z předpřipravených vzorů a pouze jej upravit pro konkrétní potřeby. Tento způsob nabízí u některých otázek vyžadovat odpověď nebo nabízí možnost přeskočení otázky. Výsledky jsou pak okamžitě a přehledně zobrazovány on-line. Získané informace jsou transportovány do grafů, které usnadňují čtení dat, a to i v průběhu výzkumu.

Při vytváření dotazníku jsem použil několik typů otázek. Mezi nejčastější patří výběr z možností, kdy je možné zvolit pouze jednu možnost, dále se v dotazníku nachází výběr z možností, kdy je možný výběr z více možných, zvolil jsem také textovou odpověď pro konkrétní popis některých skutečností a seřazení dle důležitosti pro nástroje interaktivní učebnice.

## 2.2.2. Otázky dotazníku

<span id="page-35-3"></span>Třída, ve které vyučujete:

Je součástí Vaší třídy interaktivní tabule, popř. projektor s promítacím plátnem:

• interaktivní tabule.

 $\overline{a}$ <sup>10</sup> http://www.survio.com/cs/

- projektor s promítacím plátnem,
- ani jedno z těchto zařízení.

V případě přítomnosti interaktivní tabule, používáte v hodinách českého jazyka multimediální/interaktivní učebnici, popř. od kterého vydavatelství?

Grafická část:

Jaká by podle Vás měla být grafická úprava multimediální/interaktivní učebnice? Podle čeho ji hodnotíte?

Jak si představujete přehlednost multimediální/interaktivní učebnice? Které prvky jsou pro vás směrodatné?

### Funkční část:

Které multimediální prvky by podle Vás měla učebnice obsahovat *(ke třem nejdůležitějším připište pořadí důležitosti 1 – 3, přičemž 1 je nejdůležitější)?*

Je pro Vás důležité, aby součástí interaktivní učebnice byla i cvičení (součástí textu na straně XY by mohl být například doplňující diktát)?

### Doplňující otázky:

Kdo by měl podle Vás multimediální/interaktivní učebnici využívat?

- *pouze učitel s pomocí interaktivní tabule,*
- *učitel s pomocí interaktivní tabule a žáci na svých zařízeních (notebook, tablet),*
- *pouze žáci na svých zařízeních,*
- *jiné:*

Je pro Vás důležité, aby měli žáci její tištěnou verzi? Proč?

Myslíte si, že je multimediální učebnice přínosem ve výuce? Pokud ano, v čem přesně? Pracoval/a jste už někdy (nebo máte zkušenost) s multimediální učebnicí? Popř. od kterého vydavatelství?

O kterých z těchto vydavatelů víte, že vytváří i multimediální/interaktivní učebnice? Prodos, Nová škola, SPN, Fraus, Alter,Didaktis, Studio1+1.

## 2.2.3. Vyhodnocení dotazníku

<span id="page-36-0"></span>Otázka č. 1: Dotazníkového šetření se zúčastnilo 20 učitelů prvního stupně základní školy z Jihomoravského a Plzeňského kraje, respondenti jsou ženy. Školy, ve kterých tito učitelé učí, pak

spadají pod obce větší než 35 000 obyvatel. Skladba ročníků, ve kterých dotazovaní respondenti učí, je od druhé třídy až do třídy páté. Zastoupení jednotlivých ročníků viz graf.

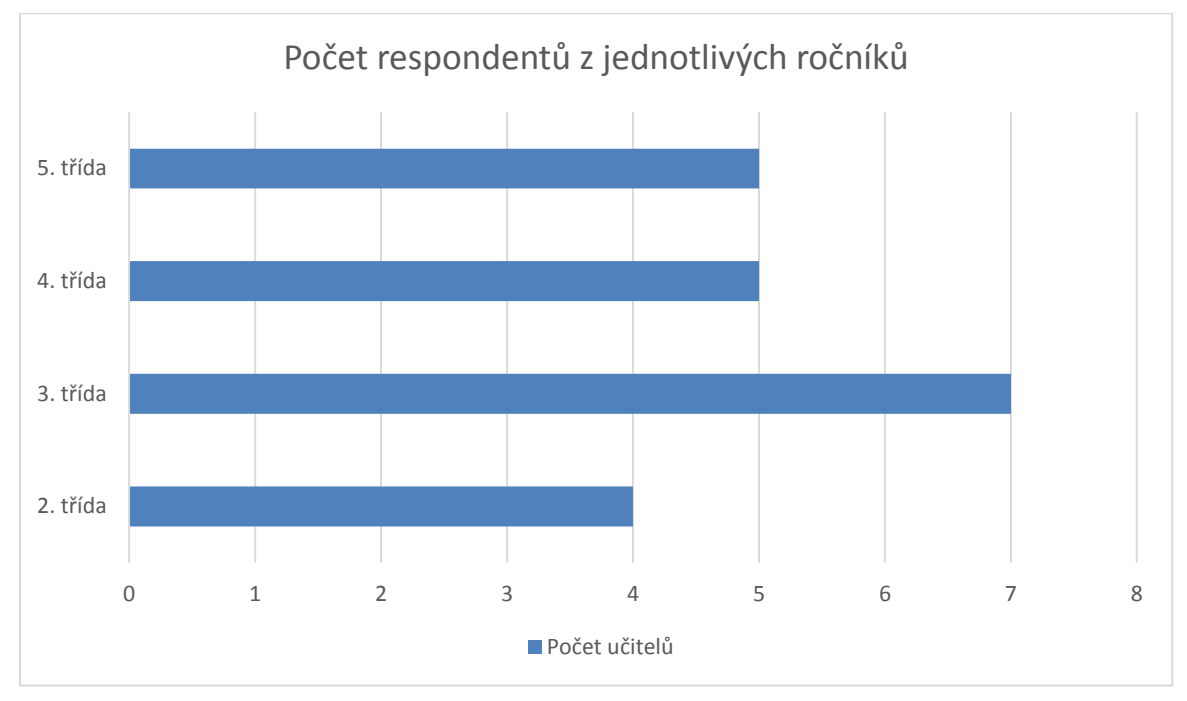

*Graf 1 Respondenti - jednotlivé ročníky*

<span id="page-37-0"></span>Informace o podílu učtitelů z jednotlivých ročníků je nutná ke správné interpretaci, slouží k nezkreslení výpovědní hodnoty.

Otázka č. 2: Cílem této otázky je zjistit, jaká je vybavenost současných tříd, v rámci doplňujících otázek upřesníme skutečné využítí těchto nástrojů. Na otázku, je-li součástí třídy, ve které učitel vyučuje, interaktivní tabule, popř. projektor s promítacím plátnem, odpovědělo 65 % respondentů kladně, tedy že součástí jejich třídy je interaktivní tabule. Na základě této informace lze pozorovat současný trend základních škol, které se snaží už i na prvním stupni rozšířit nové technologie. Pro práci na interaktivní tabuli je zapotřebí také zařízení s operačním systémem, které je k ní připojeno.

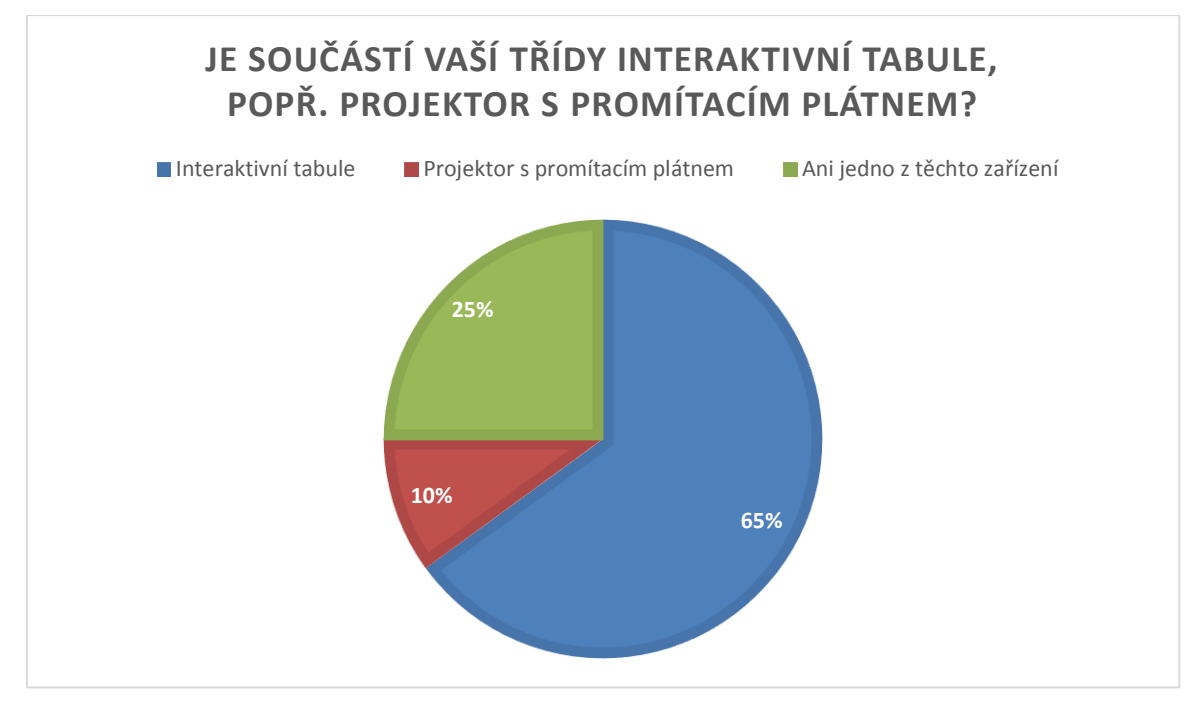

*Graf 2 Interaktivní tabule součástí třídy*

<span id="page-38-0"></span>Z toho vyplývá, že více než v polovině tříd se nachází interaktivní tabule, přičemž ale jen 10 % používá interaktivní učebnici ve výuce (což plyne z dalšího grafu), tedy konkrétně dva učitelé. Z toho lze usoudit, že primárním cílem nákupu interaktivní tabule není práce s interaktivními učebnicemi. Je tedy otázkou, zda využívají interaktivní tabuli tak, že si vytvářejí vlastní materiály nebo ji používají pouze jako projekční plochu. Dostupné jsou i sdílené podpůrné materiály, které tvoří sami učitelé a jsou dostupné na webových stránkách – takovéto materiály jsou pak nazývány DUMy.

Otázka č. 3: Jedná se o uzavřenou otázku s odpověďmi ano, či ne. V případě přítomnosti interaktivní tabule ve třídě využívají pouze dva z dotázaných učitelů i-učebnice, což tvoří z celkového počtu 20 učitelů 10 %. Odpověděli všichni dotázaní, jelikož jsem otázku chybně označil jako povinnou.

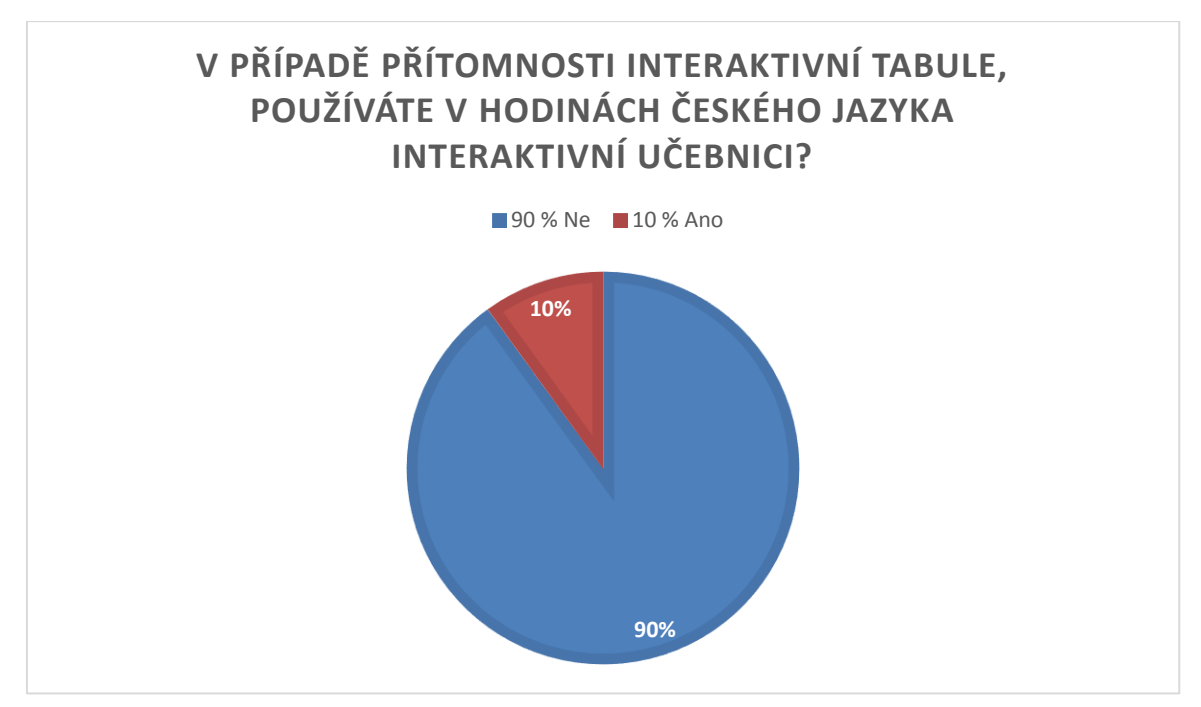

#### *Graf 3 Užívání interaktivních učebnic*

<span id="page-39-0"></span>Otázka č. 4: V hodinách českého jazyka podle odpovědí pracují s i-učebnicí nakladatelství Fraus dvě učitelky (tedy všechny učitelky pracující s interaktivní učebnicí), přestože současný trh nabízí více možností. Fraus ale v současnosti patři k nejrozšířenějším na trhu, navíc nabízí největší portfolio i-učebnic.

#### Grafická část:

Otázka č. 5: Cílem této otázky bylo zjistit, jak si představují sami učitelé interaktivní učebnici po grafické stránce. Vzhledem k doplňující otázce a otázce předešlé lze tvrdit, že jsou ve skupině zastoupeny názory jak učitelů využívajících interaktivní učebnice, tak učitelů se zkušeností s interaktivní učebnicí z jiných předmětů nebo od jiných vydavatelství a učitelé, kteří žádnou zkušenost nemají.

Názory se ve většině shodují v tom, že je důležitá především přehlednost stránek a barevnost provedení. Přehlednost je konkretizována především vhodným uspořádáním učiva, možností volného prostoru pro psaní poznámek (pro vysvětlení, doplnění učiva), nekombinováním mnoha stylů, které by znepřehledňovaly učivo, a jasně oddělená cvičení.

Barevnost si představují podle odpovědí jako atraktivní pro děti, aby je zaujala, přičemž barvy by měly být veselé. Přitom by měla být stránka v náhledu barevně sladěna.

Jako jeden z dalších prvků zmiňují obrázky, které by neměly zastínit text, který je na dané stránce, a neměly by převažovat nad cvičeními - každopádně jsou vhodnou doplňující formou. Uvedeny jsou i netradiční úlohy, které jsou reprezentovány právě zmíněnými obrázky.

Otázka č. 6: Přehlednost učebnice byla zmíněna i v předchozí otázce, zde se ji snaží respondenti více upřesnit a popsat prvky, které by neměly chybět. Shrnout lze názory tak, že by měla mít jasnou strukturu rozdělení na výukovou část, část procvičovací a na hravou formu procvičování. U těch by neměly chybět jasné symboly, ikony, které charakterizují typ cvičení nebo typ úkolu. Zároveň by se struktura měla podobat tištěným učebnicím – obdoba klasických stránek s úvodním obsahem.

Za důležité také považují lehké ovládání, které zvládnou i mladší žáci bez jakýchkoli problémů. Vyžadují jasné a krátké zadání úkolů s prvkem motivujících obrázků a motivujících textů.

Funkční část:

Otázka č. 7: Cílem otázky je zjistit, které z ovládacích prvků považují učitelé za nejdůležitější, na konci žebříčku se budou naopak umísťovat prvky méně podstatné. Otázka byla vytvořena s předem určenými multimediálními prvky, které měly respondenti seřadit podle důležitosti. Určená důležitost jednotlivých multimediálních prvků poslouží ke konfrontaci s i-učebnicí Fraus.

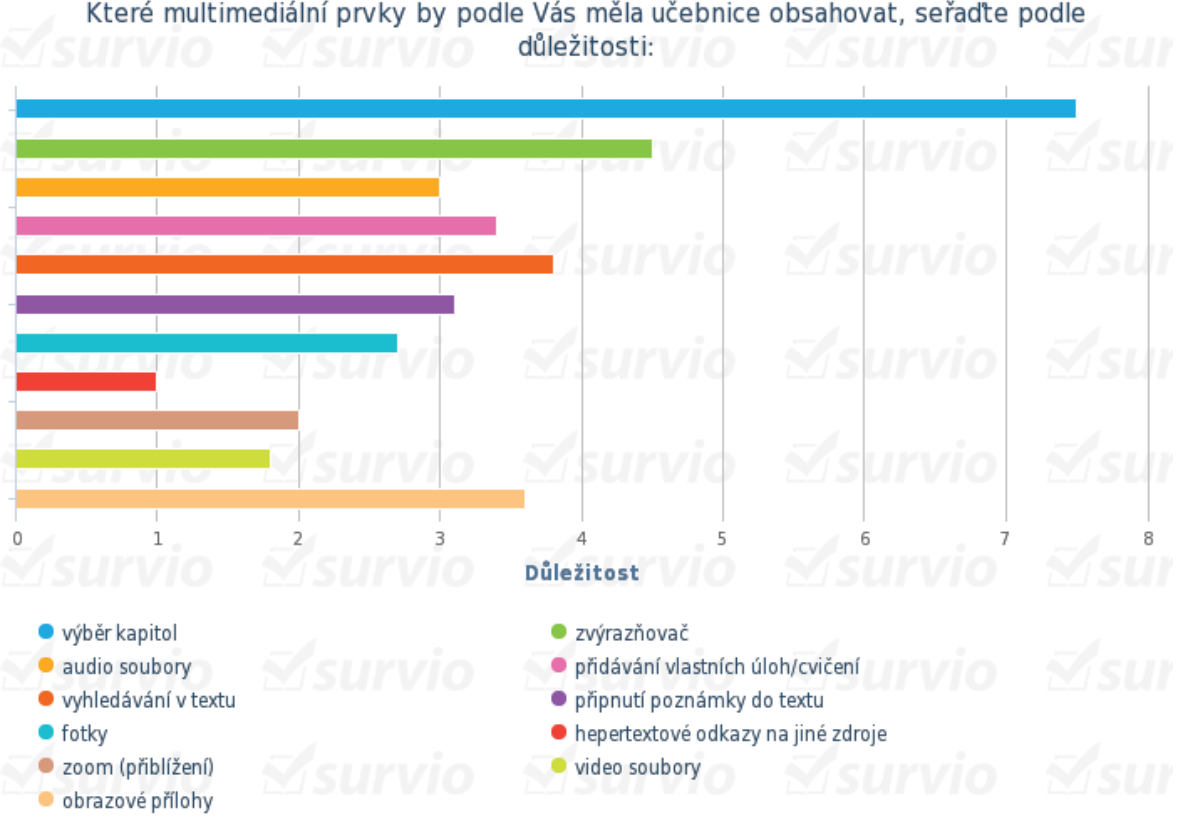

Které multimediální prvky by podle Vás měla učebnice obsahovat, seřaďte podle

<span id="page-40-0"></span>*Graf 4 Multimediální prvky interaktivní učebnice*

Z odpovědí jasně vyplývá, že nejdůležitějším prvkem je výběr kapitol, který usnadňuje listování mezi jednotlivými tématy. Na druhém místě shledávají jako důležitý prvek zvýrazňovač, který slouží ke zviditelnění částí textu atd. Jako třetí v pořadí se nachází vyhledávání v textu, které umožňuje najít hledaný výraz v učebnici, popř. vyhledat všechny strany učebnice, kde se daný výraz nachází.

Výběr kapitol není nijak překvapující, jelikož práce bez něj by byla velice složitá (v případě ukončení prohlížení učebnice a opětovného zapnutí). Zvýrazňovač však bývá součástí interaktivních tabulí (ActivBoard, SMART Board), které nabízí různá pera, kterými je možné zvýrazňovat části textu, kroužkovat nebo malovat. Nepovažuji tedy za důležité, aby byla tato položká přímo součástí interaktivní učebnice. Vyhledávání je jedna z dalších možností usnadnění práce, především je nadstavbou učebnice tištěné. Za nejméně důležité považují respondenti hypertextové odkazy na jiné zdroje – přičemž ty ale mohou odkazovat na dříve probrané učivo nebo témata, a tak vlastně nahrazují v některých případech vyhledávání textu.

Otázka č. 8 Touto otázkou se snažím zjistit, zda učitelé vyžadují interaktivní cvičení jako součást učebnice, které jsou připraveny z řad odborníků, pracujících v nakladatelství, nebo je nepovažují za důležité a upřednostní vlastní materiály. Z výsledku jasně vyplývá, že v naprosté shodě všichni učitelé upřednostňují i-cvičení jako součást interaktivní učebnice.

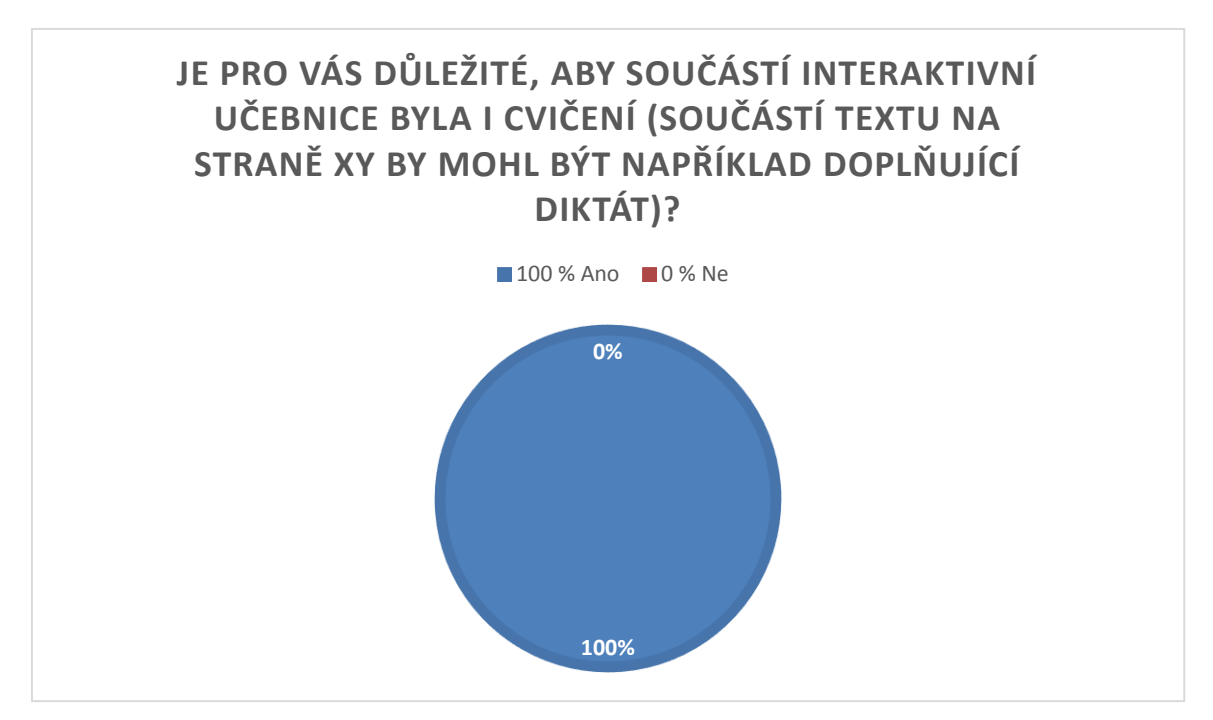

<span id="page-41-0"></span>*Graf 5 Interaktivní cvičení jako součást*

Přítomnost těchto cvičení je v učebnici výhodou. Je na učiteli, zda dané cvičení využije. Každopádně snadná manipulace a přítomnost v probírané látce usnadňuje učiteli změnit činnost. Nemusí tak otevírat další okna nebo aplikace k tomu, aby se dostal ke svým vlastním cvičením.

Doplňující otázky:

Otázka č. 9: V následujících otázkách se snažím zjistit, jaká je metoda využívání interaktivních učebnic v hodině. Cílem této otázky je pak zjistit, jak si učitelé představují práci ve třídě, kdo by podle nich měl i-učebnici využívat. Použita je polootevřená odpověď, která umožňuje doplnit v případě chybějící možnosti vlastní metodu využití.

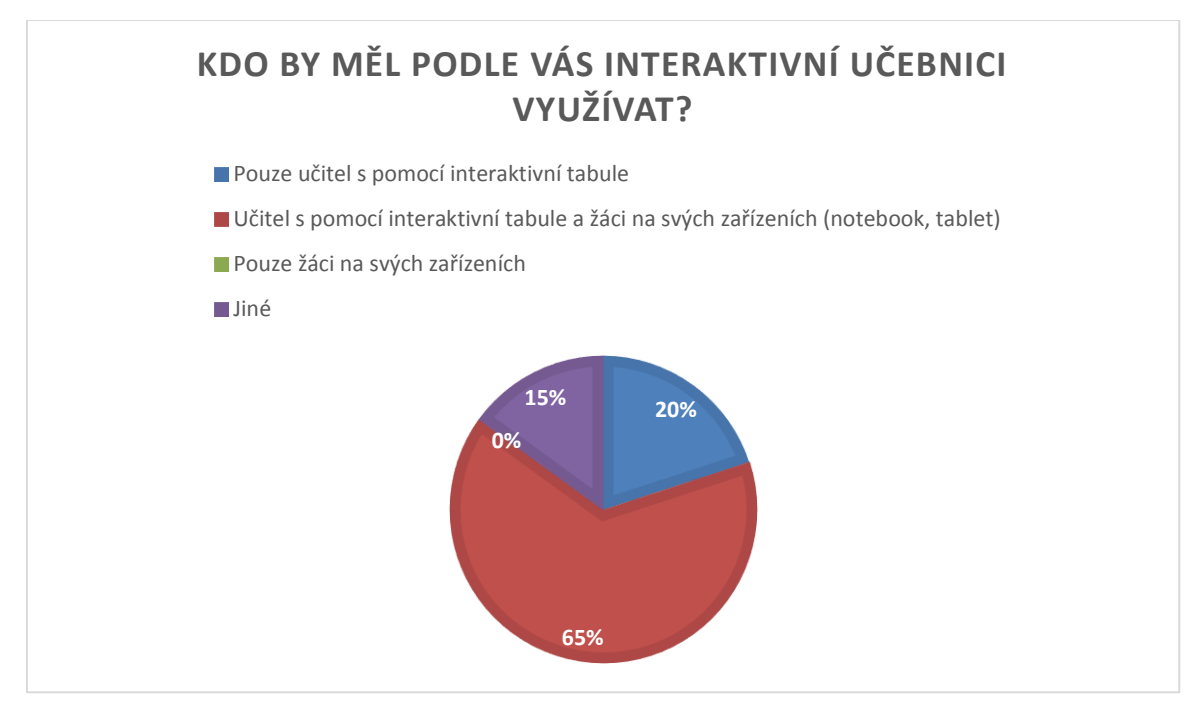

*Graf 6 Uživatel interaktivní učebnice*

<span id="page-42-0"></span>Největší procento respondentů (65 %) si myslí, že by interaktivní učebnici měli využívat učitelé spolu s žáky na svých zařízeních. To by ale znamenalo, že by škola musela zajistit některé z nabízených zařízení pro celou třídu, což vyžaduje značnou finanční zátěž pro školu. Na druhou stranu ale tento údaj nekoresponduje s otázkou č. 11, jelikož v uvedeném grafu je taktéž 65 % respondentů přesvědčeno o tom, že by žáci měli mít tištěnou verzi (pokud si učitelé nemyslí, že by měli mít žáci obojí).

Je možné také vyvodit, že učitelé nechtějí využívat interaktivní učebnici od jiného nakladatelství promítanou na interaktivní tabuli jako nadstavbu ke své současné tištěné učebnici.

Každopádně žádný z respondentů si nemyslí, že by jen žáci měli používat interaktivní učebnici na svých zařízeních. Z toho lze usuzovat, že chtějí mít možnost ukázat průběh práce a předvádět ukázky.

Tři respondenti uvedli možnost "jiné", kde v jednom případě bylo uvedeno, že by byla vhodná možnost využítí interaktivní tabule učitelem a zároveň aby měl každý žák své vlastní zařízení, nicméně si myslí, že ne pro všechny rodiny je to snadno dostupné. Není však nezbytně nutné, aby tato zařízení kupovali rodiče. V současné době jsou zažízení financována školami (z grantů a projektů), zřizovatelem školy anebo rodiči. Zbývající dva respondenti doplnili, že by se i žáci měli podílet na práci na interaktivní tabuli společně s učitelem a že by k tomu měli mít i vlastní zařízení.

Otázka č. 10: Abychom mohli konfrontovat dostatečné rozšíření učebnice na různých platformách, je cílem této otázky zjistit, která zařízení by učitelé upřednostňovali. Z nabídky bylo možné vybrat více možných odpovědí.

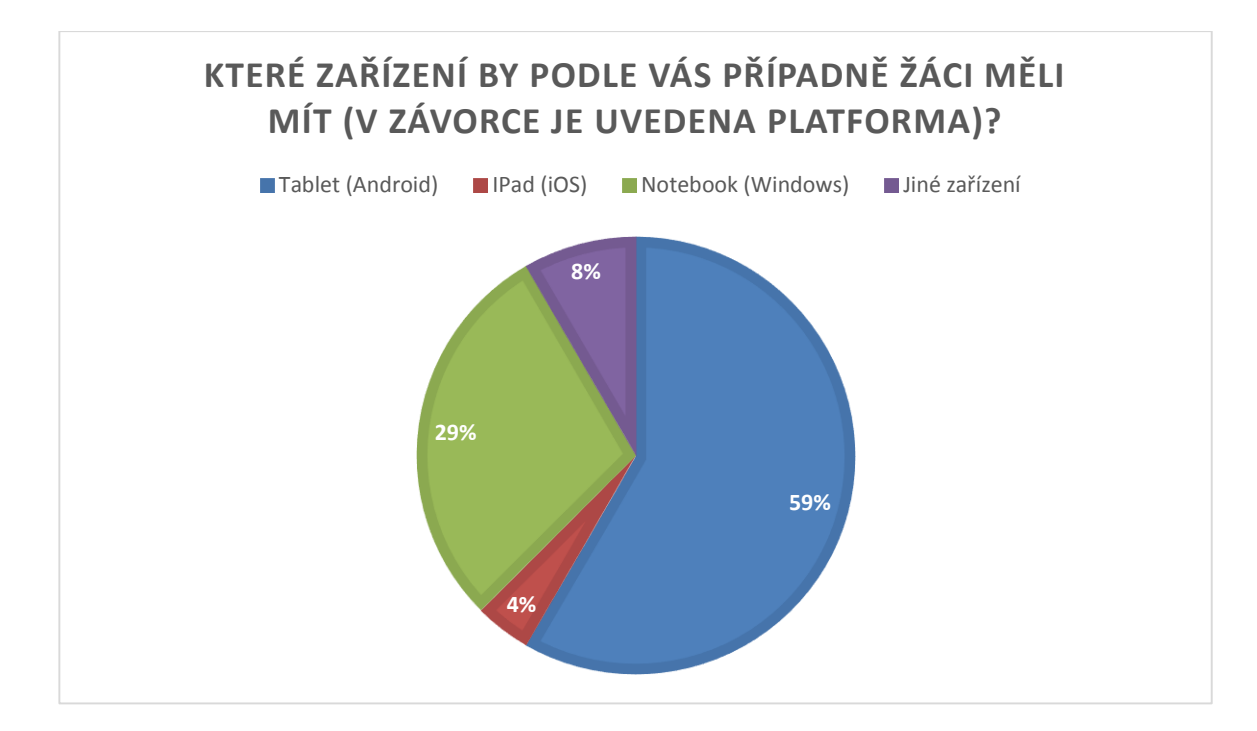

*Graf 7 Uživatelské zařízení*

<span id="page-43-0"></span>Dotázaní ve 14 případech označili za vhodné zařízení tablet (Android). Velký vliv na odpovědi má zřejmě vlastní zkušenost učitelů s daným zařízením/platformou, jelikož funkčně nabízí stejné možnosti jako jiné. U nás je stále nejrozšířenější platformou na tabletech právě Android, tudíž s ním má největší zkušenost i nejvíce lidí. Na druhém místě učitelé uváděli notebook s operačním systémem Windows (7 odpovědí). Rozdíl mezi těmito zařízeními ale není malý, jelikož notebook nabízí další vlastnost navíc, která není zanedbatelná při výuce – tou je klávesnice, která usnadňuje práci při psaní.Tím se rozšiřuje možnost využití, měl by tedy být zohledněn i tento parametr.

Pouze jeden z respondentů si myslí, že by žáci měli využívat iPad (iOS) ve výuce a dva respondenti odpověděli, že není třeba žádné zařízení.

Otázka č. 11: Tato otázka ma za cíl zjistit, zda je pro učitele důležité, aby měli od vydavatelství mimo interaktivní učebnice i shodnou tištěnou učebnici, kterou využívají žáci. V 65 % odpovědí jsou učitelé přesvědčení, že by žáci její tištěnou verzi mít měli. Naopak 35 % respondentů to považuje za nedůležité.

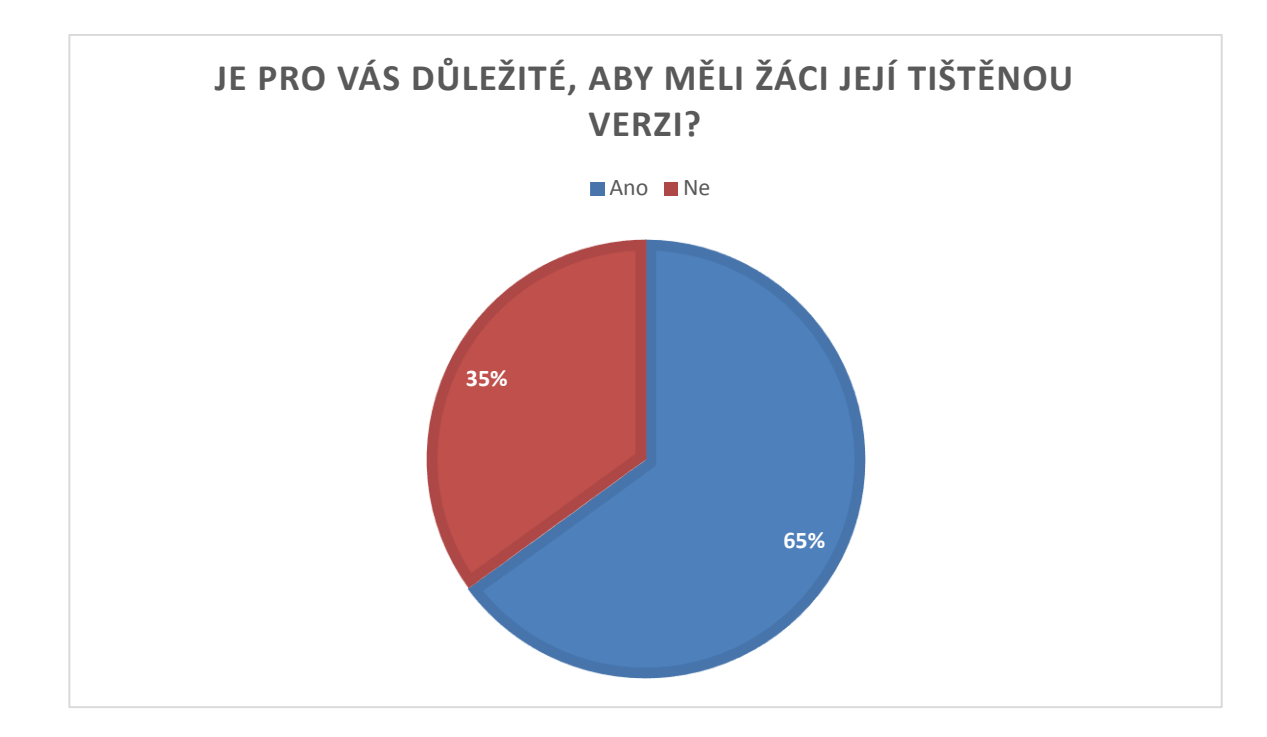

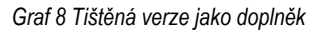

<span id="page-44-0"></span>Otázka č. 12: Otázka je otevřená, umožňuje volnou tvorbu odpovědi, abych blíže zjistil zdůvodnění předchozí odpovědi.

Podstatným důvodem je u 5 respondentů atraktivnost interaktivní učebnice, díky čemuž se jim zdají tištěné učebnice jako nepotřebné. Pro žáky je podle nich i-učebnice zajímavější. Navíc dalším argumentem (2 respondenti), proč stačí pouze elektronická verze učebnice, je to, že případné stránky, které by měli žáci vypracovat na papíře, stačí vytisknout – není tedy nutné mít celou tištěnou učebnici. Buď nabízí sama interaktivní učebnice tisk jednotlivých stran, nebo si je mohou učitelé pomocí PrintScreenu vytisknout sami, tudíž jde o velmi jednoduchou věc.

Naopak respondenti, kteří vyžadují tištěnou verzi, si myslí, že si žáci lépe "osahají" samotnou učebnici, mohou v ní listovat, a tak chápat strukturu učebnice. Také s učebnicí pracují a píší do ní, čímž si podle respondentů lépe zapamatují samotné učivo. Tohle však nemusí platit pro všechny žáky. Existuje několik učebních stylů (vizuální, auditivní, kinestetický), proto nemusí být právě tištěná učebnice tím nejvhodnějším médiem pro všechny žáky, naopak interaktivní učebnice by mohla být vhodnější pro jiné typy žáků.

Jeden z nejčastějších argumentů, který respondenti vyjádřili, byl argument nedostupnosti mobilních zařízení žákům. V úvodu ani v otázce nebyla zmíněna volba nákupu (koupě vlastního zařízení x propůjčení od školy), není tedy nutné se domnívat, že by si žáci museli kupovat zařízení sami. V současnosti i tištěné učebnice jsou nakupovány školami a poté svěřeny žákům. Dalším problémem, který zmiňuje 5 respondentů, je to, že by se žáci nemohli učit doma, rodiče by nemohli vidět jejich práci a učebnici, se kterou ve škole pracují. Také by se nemohli vzdělávat doma v případě nepřítomnosti ve škole. V případě nákupu zařízení školou a zapůjčení zařízení k volnému užívání by tento problém zcela odpadl.

Otázka č. 13: Cílem této otázky je zjistit postoj respondenta k interaktivní učebnici, pohled na její přínos ve výuce. Tato otázka je uzavřená, s odpověďmi ano, či ne.

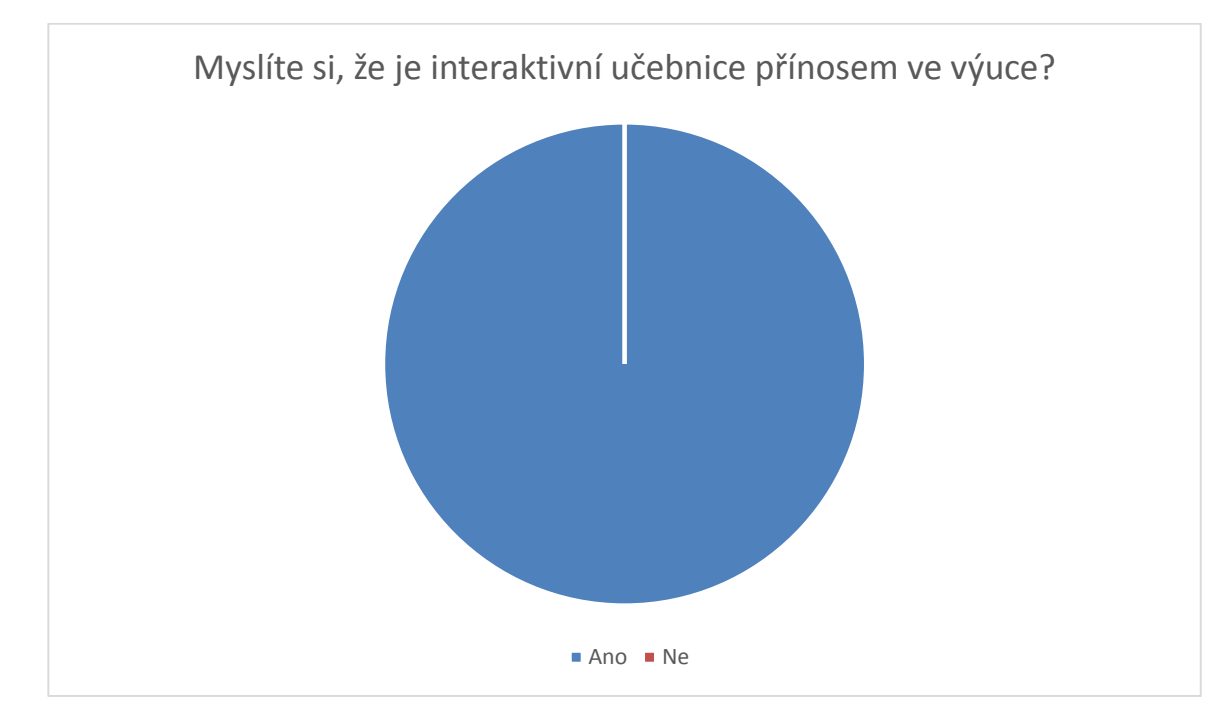

Všech 20 respondentů se shoduje v odpovědi, že multimediální učebnice je přínosem ve výuce.

Otázka č. 14: Cílem je zjistit důvody odpovědi na předchozí otázku. Otázka je otevřená.

Učitelé odpovídali různě, hlavním společným prvkem však je, že žáky interaktivní učebnice motivují pracovat, tato forma je zábavnější a budí jejich zájem. To je odpověď 12 respondentů. Další uváděli, že je ve výuce možné hromadné sledování látky celou třídou, případně že je možná i hromadná kontrola některých cvičení a domácích úkolů.

<span id="page-45-0"></span>*Graf 9 Přínos interaktivní učebnice*

Za néméně důležitý argument považují to, že se současný svět rychle mění, a je tedy nutné přizpůsobovat se současným podmínkám. Žáci potřebují pracovat s moderními zařízeními, aby vnímali jejich význam a aby se s nimi i učili postupně pracovat novými cestami. O tom je přesvědčeno 5 respondentů.

Jeden z učitelů to vnímá jako další z forem výuky, která pouze rozšiřuje možnosti učitelů, a dva respondenti vnímají přínos v širších možnostech výběru z činností.

Otázka č. 15: Více než polovina respondentů (55 %) již má zkušenost s interaktivní učebnicí různých nakladatelství, mají tedy zkušenost s jejími funkcemi, s její grafickou podobou a možným obsahem. Naopak 45 % respondentů žádnou zkušenost nemá, z čehož plyne, že při práci na dotazníku pracovali s vlastní představou o interaktivní učebnici.

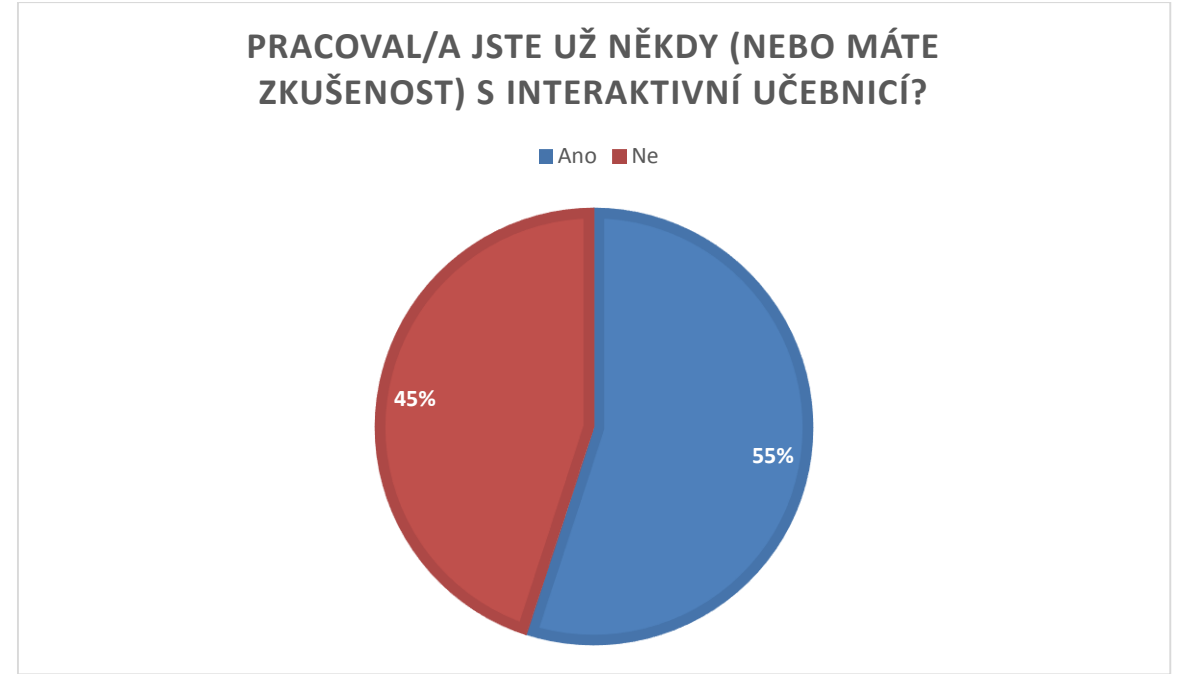

<span id="page-46-0"></span>*Graf 10 Zkušenost s interaktivní učebnicí*

Otázka č. 16: Na otázku pokud ano, od kterého vydavatelství?

Z odpovědí je jasné, že nejvíc učitelů má zkušenost s nakladatelstvím Fraus, konkrétně 8 respondentů, přičemž dvě učitelky s ní pracují v hodinách českého jazyka. Ze všech 11 kladně zodpovězených má jeden z učitelů zkušenost s nakladatelstvím Nová škola, jeden z učitelů má zkušenost s nakladatelstvím Oxford (učebnice anglického jazyka) a jeden respondent neodpověděl.

Otázka č. 17: Z předchozí odpovědi se dá předpokládat, že mezi nejznámější nakladatelství interaktivních učebnic patří právě nakladatelství Fraus. Graf tento údaj potvrzuje. Z celého počtu respondentů je 17 těch, kteří vědí o interaktivních učebnicích Fraus, a to je 85 % všech dotázaných. Dalším známým nakladatelstvím, které vytváří interaktivní učebnice, je Nová škola. Ta je známa

6 respondentům. 5 respondentů zná nakladatelství Didaktis, 5 zná nakladatelství Prodos, ani jedno z nich však nemá interaktivní učebnici pro český jazyk na prvním stupni ZŠ.

Protože jsem blíže nespecifikoval vyučovací předmět, je pravděpodobné, že některým jsou známy právě i-učebnice z jiných předmětů.

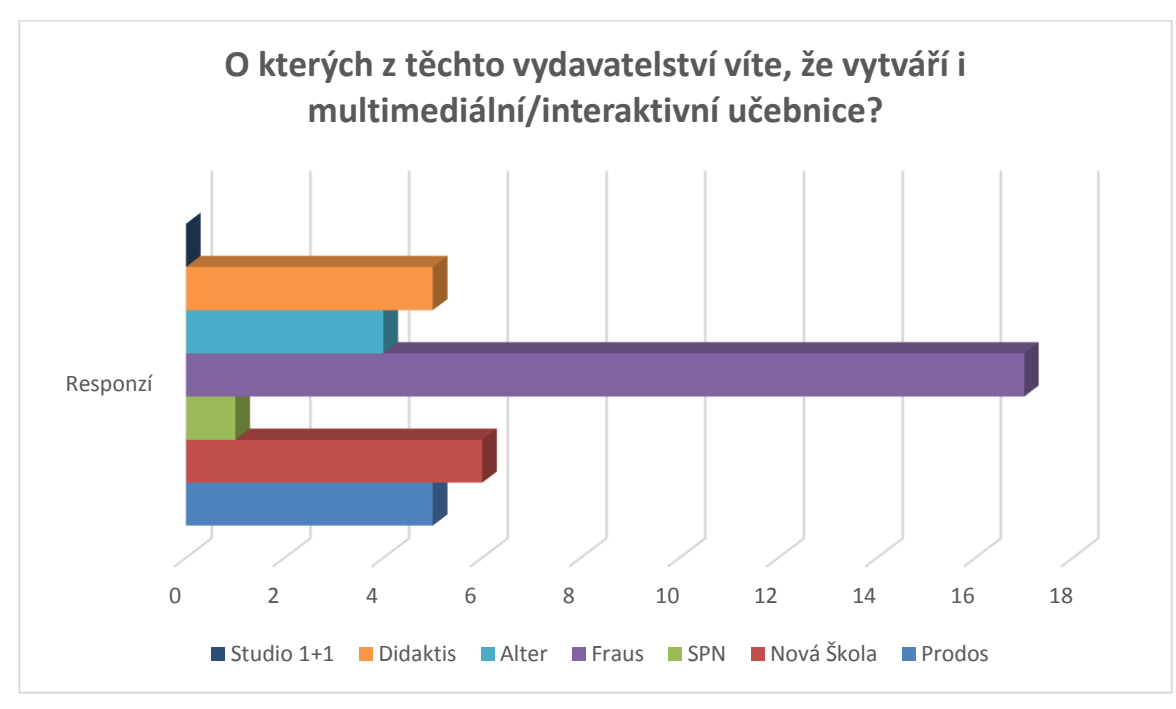

<span id="page-47-1"></span>*Graf 11 Nakladatelství interaktivních učebnic*

### <span id="page-47-0"></span>2.3. Konfrontace požadavků na interaktivní učebnice

Na základě analýzy interaktivních učebnic nakladatelství Fraus a na základě výsledků dotazníkového šetření, provedeného mezi učiteli na prvním stupni základní školy, nyní provedu srovnání.

### Grafická stránka

Učitelé požadovali především přehlednost stránek a barevnost provedení. V analyzované učebnici nakladatelství Fraus je struktura každého tématu vždy shodná, stránka je přehledná, cvičení následují po sobě, nijak se tedy nepřekrývají. Řazení je s ohledem na etapu vyučovacího procesu logické, začíná se cvičeními expozičními, končí cvičeními kontrolními. Učebnice nekombinuje více stylů, cvičení jsou jasně oddělená. I když není prostor nijak ohraničen, vizuálně je oddělenost cvičení jasná.

Pozadí učebnic je čistě bílé, přičemž ve spodní části každé stránky se nachází lišta, která obsahuje číslování stránek a v některých případech barevné puntíky, u nichž je doplňující text. Lišta

pak od sebe barevně odlišuje jednotlivá témata učebnice. Barvy jsou veselé, jak zmiňují ve svých požadavcích respondenti, zároveň je kontrast barev velmi vhodný. Barvy doplňků jsou stejné pro všechny učebnice, jsou pastelové, zatímco pozadí je čistě bílé. Tím se barvy nijak vzájemně neruší.

Obrázky, které jsou v učebnici obsaženy, co do počtu nijak nepřevyšují počet cvičení. Například učebnice pro třetí ročník má 168 stran, přičemž se v ní vyskytuje 155 obrázků, cvičení ale obsahuje 548. Počet cvičení tedy mnohonásobně převyšuje počet obrázků. Ve druhém a třetím ročníku je obrázků více, naopak ve čtvrtém a pátém méně. Obrazový materiál tvoří jednak kreslené obrázky, jednak fotografie. Obrazový materiál je pouze doplňkovou formu, početně nepřevyšuje textovou část týkající se učební látky.

Ddidaktické hry, které jsou obsaženy v metodické příručce, však nejsou součástí klasické interaktivní učebnice.

Všechny úkoly jsou číslovány, u každého zadání se tedy nachází žlutý čtvereček, ve kterém je číslo cvičení. Chybí však ikony nebo symboly pro konkrétní úlohy (tak, aby byly odlišeny), pouze v případě doplňkových úkolů je u textu jasně vyznačen puntík buď modré, nebo červené barvy.

Vzhledem k tomu, že je učebnice převedena z tištěné verze do verze digitální a doplněna o multimediální prvky, shoduje se celý obsah, včetně úvodního obsahu. Ovládání je pak jednoduché, pomocí navigačních tlačítek ať už u školní multilicence, nebo v rámci software Flexibooks. Zadání úkolů je krátké a výstižné, případné obsáhlejší informace jsou v metodické příručce.

Motivujícím prvkem je text, který je na začátku tématu, prostupuje pak jednotlivými cvičeními. Motivačně působí také obrázky nebo fotografie, na začátku některých témat je žáci popisují, zaujímají k nim vlastní postoj.

#### Funkční stránka

Mezi nejdůležitější prvky respondenti zařadili výběr kapitol, funkci zvýrazňovače a vyhledávání v textu. Všechny tyto funkce interaktivní učebnice Fraus nabízí, v případě zvýrazňovače je to však pouze ve verzi školní multilicence. Z dalších možných funkcí pak nabízí všechny jmenované, pouze přidávání vlastních úloh/cvičení je dostupné pouze pro školní multilicenci. Důležitost této funkce je 3,4, čímž se nachází na pátém místě v pořadí. Můžeme tedy říci, že interaktivní učebnice Fraus splňuje požadavky respondentů v případě školní multilicence. V případě verze pro žáky pak chybí možnost poznámek a tvoření úloh, které však není určené žákům.

Všichni respondenti se shodli, že upřednostňují i-cvičení jako součást interaktivní učebnice, která jsou tvořena odborníky. V případě nakladatelství Fraus je možné tyto cvičení dokoupit/doinstalovat jako nadstavbu interaktivní učebnice. Nejsou licenční součástí a je tedy na učiteli, jestli si je zvolí.

Interaktivní učebnici je možné využívat několika možnými způsoby. Umožňuje učitelům promítat učivo na projekční plochu, využívat interaktivní cvičení a multimediální prvky, přičemž s iučebnicí pracuje pouze učitel (popř. vyvolaný žák). Zároveň je možné, aby i-učebnici využívali pouze žáci, kteří mají možnost využít nejrozšířenější zařízení, která pracují na operačních systémech Windows, Android a iOS. Další možností je pak kombinace obou zmíněných. V tomto případě tedy uspokojí všechny požadavky respondentů.

Současná nabídka i-učebnic je dostupná pro platformy Windows, Android a iOS, přičemž školní multilicence je pro interaktivní tabule dostupná ve verzi pro ActivBoard i SMART Board. Pro respondenty, kteří si myslí, že by žáci měli mít její tištěnou verzi, je u nakladatelství Fraus tato učebnice dostupná. Učebnice se shoduje v obsahu mimo multimediálních prvků, učitelé tedy mají možnost vybrat si metodu výuky.

Jedenáct respondentů již má zkušenost s interaktivní učebnicí, přičemž osm z nich má zkušenost přímo s interaktivní učebnicí Fraus. Z toho lze usoudit, že i-učebnice Fraus je v současnosti nejznámější takovouto učebnicí na trhu.

## <span id="page-50-0"></span>Závěr

Z výzkumného šetření plyne, že 13 respondentů z celkového počtu 20 respondentů má ve třídě vlastní interaktivní tabuli a dalších 5 respondentů má ve třídě alespoň projektor s promítacím plátnem, na kterém je také možnost využívat interaktivní učebnice, avšak pouze dva z respondentů tyto interaktivní učebnice využívají. Z toho lze soudit, že primárním účelem nákupu těchto interaktivních tabulí není práce s i-učebnicemi. Tito dva respondenti pracují s učebnicemi nakladatelství Fraus, tedy se shodnými učebnicemi, které jsou v této práci analyzovány. Ve výsledcích dotazníkového šetření jsou zastoupeny jak názory učitelů se zkušeností s interaktivní učebnicí (někteří z i-učebnic jiných předmětů nebo od jiných vydavatelství), tak učitelů, kteří žádnou zkušenost nemají.

Učitelé požadují od interaktivní učebnice především přehlednost, charakterizovanou vhodným uspořádáním učiva a možností volného prostoru pro psaní poznámek, a jasně oddělená cvičení. Tyto požadavky analyzovaná učebnice nakladatelství Fraus splňuje. Učivo je řazeno v tematických celcích, v obsahu je vždy uveden název tématu, pod ním se nachází část sloužící k expozici probíraného učiva. Cvičení následují za sebou, nepřekrývají se a jsou vždy značena číslicemi v podbarveném rámečku. Mezi cvičeními je pak odsazení, které zároveň vytváří prostor pro případné poznámky, které respondenti požadují. Stejně tak i-učebnice vyhovuje zjištěným požadavkům na barevnost provedení.

Zjistili jsme, že žákovská verze učebnice (žákovská licence) nedisponuje některými prvky, konkrétně zvýrazňovačem, přidáváním vlastních úloh/cvičení a možností připnutí poznámek. Školní multilicence však těmito prvky disponuje a právě ta je určena učitelům. Docházíme tedy k závěru, že požadavky respondentů interaktivní učebnice nakladatelství Fraus splňuje. Všichni dotazovaní učitelé také vyžadují cvičení jako součást i-učebnice. V učebnici se cvičení nachází, v případě interaktivity je možné dokoupit sadu i-cvičení ke konkrétnímu ročníku.

Interaktivní učebnici je možné využívat na všech zařízeních, která jsou ve školách běžně dostupná, z čehož vyplývá, že splňuje požadavky učitelů na práci s nimi jak pouze pro učitele (projekce na interaktivní tabuli pro celou třídu), tak pro práci učitel a žáci (interaktivní tabule a žáci na svých zařízeních) nebo pouze pro práci žáků (i-učebnici mají pouze žáci na svých zařízeních). Vhodná je tedy pro jakoukoli kombinaci práce. Vhodná je tedy pro jakoukoli kombinaci práce. 13 respondentů požaduje tvrdí, že by měl i-učebnici používat učitel spolu s žáky, kteří by měli i-učebnici na svých zařízeních (notebook nebo tablet). Více než polovina respondentů by v současnosti

upřednostňovala tablet s operačním systémem Android, až poté se umístil notebook s operačním systémem Windows, iPad upřednostňuje pouze jeden z dotázaných.

Na trhu je dostupná i tištěná verze této učebnice, tu požaduje 65 % respondentů. Z toho plyne, že je nutné, aby současní nakladatelé měli v portfoliu vedle interaktivní učebnice i učebnice tištěné, jestliže chtějí zvýšit zájem o své učebnice. Jako argument pro dostupnost tištěných učebnic uváděli respondenti pořizovací cenu zařízení, která by museli žáci mít. Učitelé tedy vycházejí z předpokladu, že by si žáci museli zažízení pořídit na vlastní náklady. Všichni respondenti shodně odpověděli, že vnímají interaktivní učebnici ve výuce jako přínos, lze tedy předpokládat, že by je uvítali.

Zkušenost s jakoukoli interaktivní učebnicí má 11 respondentů, přičemž 8 z nich konkrétně s nakladatelstvím Fraus, z tohoto počtu pouze dva mají zkušenost s učebnicí českého jazyka. Z toho lze usuzovat, že je nakladatelství Fraus v současnosti nejrozšířenějším nakladatelstvím vydávajícím i-učebnice. Stejně tak je mezi respondenty (17) nejznámějším zástupcem, o kterém vědí, že interaktivní učebnice vydává, druhým nejznámějším nakladatelstvím je na základě dotazníkového šetření Nová škola (6 respondentů).

Statisticky však nejde o významná data, počet respondentů byl poměrně malý a dotazníkového šetření se účastnily pouze ženy. Je to odraz zastoupení mužů (15,8 %, školní rok 2012/201311) v učitelské profesi na základní škole.

Za výhodu interaktivní učebnice lze považovat možnost práce učitele i žáků s učebnicí před celou třídou, kterou tištěná verze nenabízí. Žáci mohou pracovat paralelně s učitelem, přičemž učitel má možnost kdykoli někoho z žáků vyvolat k práci na tabuli. Cvičení navíc obsahuje správné odpovědi, které je možné po rozkliknutí zobrazit, je tedy velmi rychlá zpětná vazba. Výhodou je i možnost zařazení materiálů zpracovaných samotným učitelem. Oproti běžným tištěným učebnicím také nabízí interaktivní učebnice možnost dopisování do textu a zapisování poznámek.

Pro lepší viditelnost a také snadnější koncentraci žáků nabízí i-učebnice také přiblížení samotného cvičení, které se tak přehledně otevře v novém okně. Pro interdisciplinární vyučování je učebnice doplněna o multimediální prvky, kterými je možné navázat na učivo mimo český jazyk, nebo je také možné využít funkce přímého vyhledávání na webovém vyhledávači (například Google).

Oproti tištěné verzi se v i-učebnici nachází také vyhledávací nástroj pouze pro učebnici, který vyhledá libovolný výraz. Tím je možné snadno nalézt již probrané jevy nebo texty. Navíc je interaktivní učebnice doplněna o odkazy, které mohou v případě potřeby návaznosti učiva či nutnosti zopakování odkázat na příšlušnou stránku, kde se daný jev či text nachází.

 $\overline{a}$ 

<sup>11</sup> http://www.msmt.cz/ministerstvo/rovne-prilezitosti?highlightWords=STAV+GENDEROVÉ+ROVNOSTI

## <span id="page-52-0"></span>Resumé

Diplomová práce Práce s interaktivními učebnicemi českého jazyka na 1. stupni základní školy se v teoretické části zabývá současnými moderními technologiemi, které jsou využívány na základních školách. Vypovídá o současných možnostech vybavení tříd a ty popisuje. Věnuje se i definici učebnice a její funkci ve výuce.

Empirická část je zaměřena na analýzu funkcí a formální stránky interaktivních učebnic českého jazyka nakladatelství Fraus pro první stupeň základní školy. Zpracovává dotazníkové šetření provedené mezi učiteli prvního stupně základní školy, které se věnuje požadavkům respondentů na interaktivní učebnice, a v samostatném závěru tyto dvě analýzy konfrontuje a vyhodnocuje splnění požadavků, které učitelé na i-učebnice mají.

## <span id="page-52-1"></span>Resume

The thesis Working with interactive textbooks Czech language at first grade of primary school is in the theoretical part focused on current modern technologies which are used in a basic schools. It is telling about current options of the equipment in the classes and describes them. It is also focused on the definition and its function in the education..

The empirical part focuses on analysis of functions and formal side of the interactive schoolbooks of Czech language of Fraus publisher. There is also survey which processes opinions of the primary teachers. The respondents are asked about their requirements for interactive textbooks. In the end of the empirical part these two analysis are compared among themselves whether the interactive textbooks suits their requirements.

# <span id="page-53-0"></span>Seznam obrázků a grafů

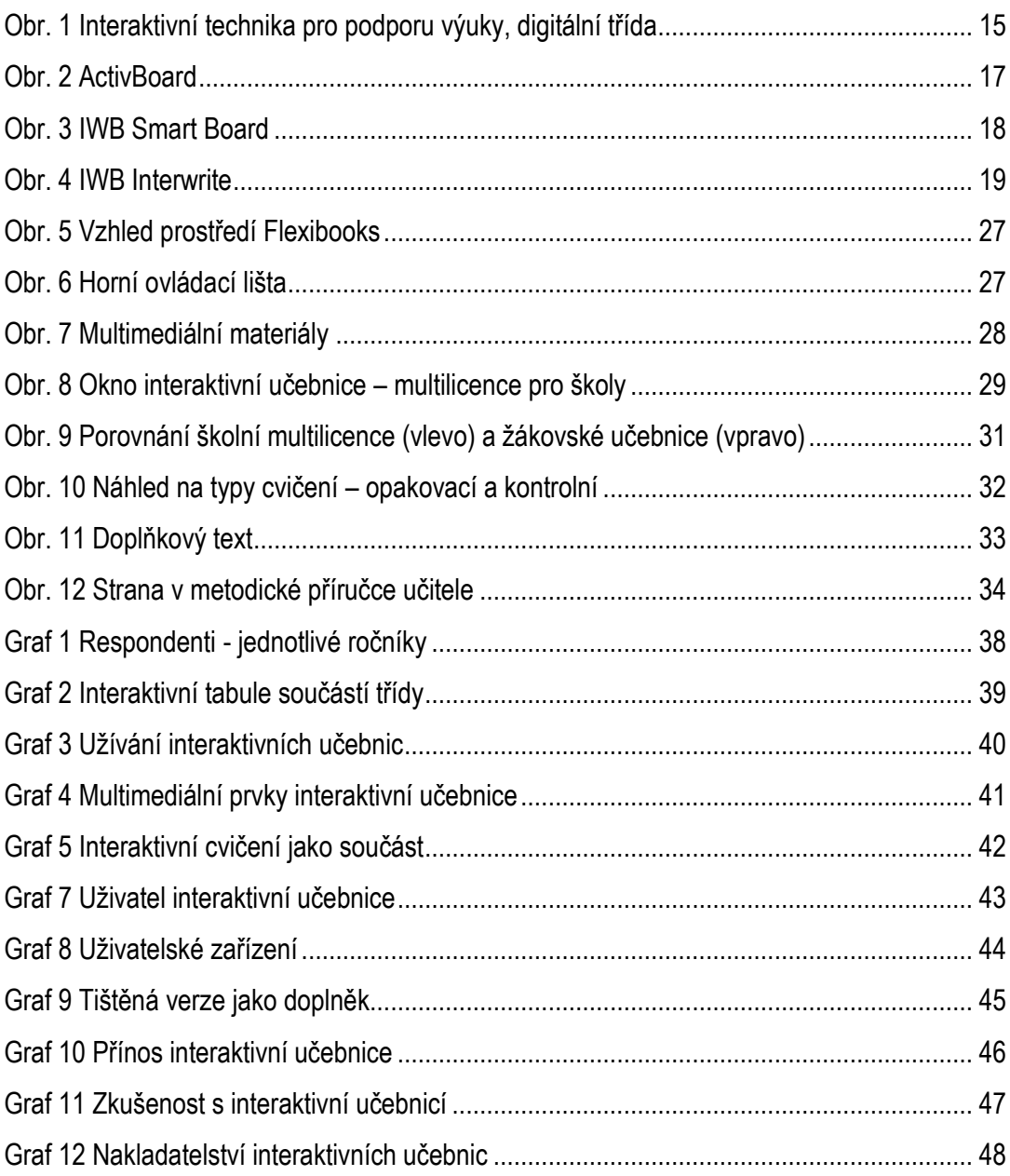

## <span id="page-54-0"></span>Seznam použité literatury

#### **Knihy**

- BETCHER, Ch. a M. LEE. *The interactive whiteboard revolution: teaching with IWBs*. Camberwell, Vic.: ACER Press, 2009, x, 154 p. ISBN 08-643-1817-0.
- ELSOM-COOK, M. Principles of interactive multimédia (s. 7). London: McGraw Hill, 2001. ISBN 978- 0077096106.
- GESCHWINDER, J.; RŮŽIČKA, E.; RŮŽIČKOVÁ, B.: Technické prostředky ve výuce. Olomouc: UP, 1995. ISBN 80-706-7584-5.
- LEPIL, Oldřich. *Teorie a praxe tvorby výukových materiálů: zvyšování kvality vzdělávání učitelů přírodovědných předmětů*. 1. vyd. Olomouc: Univerzita Palackého v Olomouci, 2010. ISBN 978-802-4424-897.
- MAYER, R. E. Multimedia learning. New York: Cambridge University Press, 2001. ISBN 978-0-521- 73535-3.
- PHILLIPS, R. The developers handbook to interactive multimedia: A practical guide for educational developers (p. 8). London: Kogan Page 1997.
- PRŮCHA, Jan. *Učebnice pod lupou*. Editor Josef Maňák, Dušan Klapko. Brno: Paido edice pedagogické literatury, 2006, 123 s. Pedagogický výzkum v teorii a praxi, sv. 4. ISBN 80-731- 5124-3.
- PRŮCHA, Jan. Učebnice: teorie a analýzy edukačního média: příručka pro studenty, učitele, autory učebnic a výzkumné pracovníky. Brno: Paido, 1998, 148 s. Edice pedagogické literatury. ISBN 80-859-3149-4.
- REDDI, U. V. Multimedia as an educational tool. In U. V. Reddi, S. Mishra (Eds.), Educational multimédia: A handbook for teacher-developers (p. 3-7). New Delhi: CEMCA, 2003. ISBN: 81- 88770-00-0.
- SKALKOVÁ, Jarmila. *Obecná didaktika*. Vyd. 1. Praha: ISV nakladatelství, 1999, 292 s. ISBN 80- 858-6633-1.
- SPITZER, Manfred. *Digitální demence: jak připravujeme sami sebe a naše děti o rozum*. 1. vyd. Brno: Host, 2014, 341 s. ISBN 978-80-7294-872-7.
- SÝKORA, Miloslav. *Učebnice: její úloha v práci učitele a ve studijní činnosti žáků a studentů*. Praha: EM-Effect Praha, 1996, 75 s. ISBN 80-900-5661-X.

#### **Digitální knihy**

- KOSOVÁ, Jaroslava, Arlen ŘEHÁČKOVÁ a Arlen ŘEHÁČKOVÁ. *Český jazyk: pro 2. ročník základní školy*. 1. vyd. Plzeň: Fraus, 2008, 4 sv. ISBN 978-80-7238-717-5.
- KOSOVÁ, Jaroslava, Gabriela BABUŠOVÁ a Arlen ŘEHÁČKOVÁ. *Český jazyk: pro 3. ročník základní školy*. 1. vyd. Plzeň: Fraus, 2009, 4 sv. ISBN 978-80-7238-857-8.
- KOSOVÁ, Jaroslava, Gabriela BABUŠOVÁ, Lenka RYKROVÁ a Jitka VOKŠICKÁ. *Český jazyk: pro 4. ročník základní školy*. 1. vyd. Plzeň: Fraus, 2010, 4 sv. ISBN 978-80-7238-934-6.
- KOSOVÁ, Jaroslava, Gabriela BABUŠOVÁ, Lenka RYKROVÁ a Jitka VOKŠICKÁ. *Český jazyk: učebnice : pro 5. ročník základní školy*. 1. vyd. Ilustrace Jiří Vančura. Plzeň: Fraus, 2011, 168 s. ISBN 978-80-7238-960-5.

#### **Odborné časopisy, články**

- DOSTÁL, J. Interaktivní tabule ve výuce. *Journal of Technology and Information Education*. 2009. Olomouc - EU, Univerzita Palackého, Ročník 1, Číslo 3, s. 5. ISSN 1803-537X (print). ISSN 1803-6805 (on-line).
- NEUMAJER, O. Sedm mýtů o tabletech ve škole. Řízení školy. Praha: Wolters Kluwer ČR a. s., 2014, roč. 11, č. 7, s. 29-31. ISSN 1214-8679.

#### **Příspěvek ve sborníku**

KROTKÝ, Jan a Pavel KOCUR. Současné trendy v tvorbě multimediálních učebnic. In: *Technické vzdelávanie ako súčasť všeobecného vzdelávania 1. diel*. Zvolen: Bratia Sabovci s.r.o. Zvolen, 2009, s. 3. ISBN 978-80-8083-878-2.

#### **Webové zdroje**

- HUBATKA, Miloslav. Ve škole: portál na podporu interaktivní výuky [online]. 06.10.2008 [citováno 2015-02-19]. Interaktivní tabule rozvíjí kreativitu žáků. Dostupné z http://www.veskole.cz/(Ojgz)/ a2200\_interaktivni-tabule-rozviji-kreativitu-zaku.html.
- *I-výuka* [online]. Fraus, 2008 [cit. 2015-02-19]. Interaktivní výuka. Dostupné z WWW: <http://www.interaktivni-vyuka.cz/>.
- HAUSNER, Milan. Česká škola [online]. 02.11.2011 [citováno 2015-02-19]. Výukové objekty off-line či online? Dostupné z http://www.ceskaskola.cz/2011/11/milan-hausner-vyukove-objekty-offline.html.

RVP http://www.nuv.cz/file/518/

Interaktivní tabule - významný přínos ve vzdělávání. In: DOSTÁL, Jiří. *Česká škola* [online]. 2009 [cit.2015-03-25]. Dostupné z: http://www.ceskaskola.cz/2009/04/jiri-dostal-interaktivnitabule.html